# **PyElastica**

*Release 0.2.4*

**Gazzola Lab**

**Jul 15, 2022**

## **ELASTICA OVERVIEW**

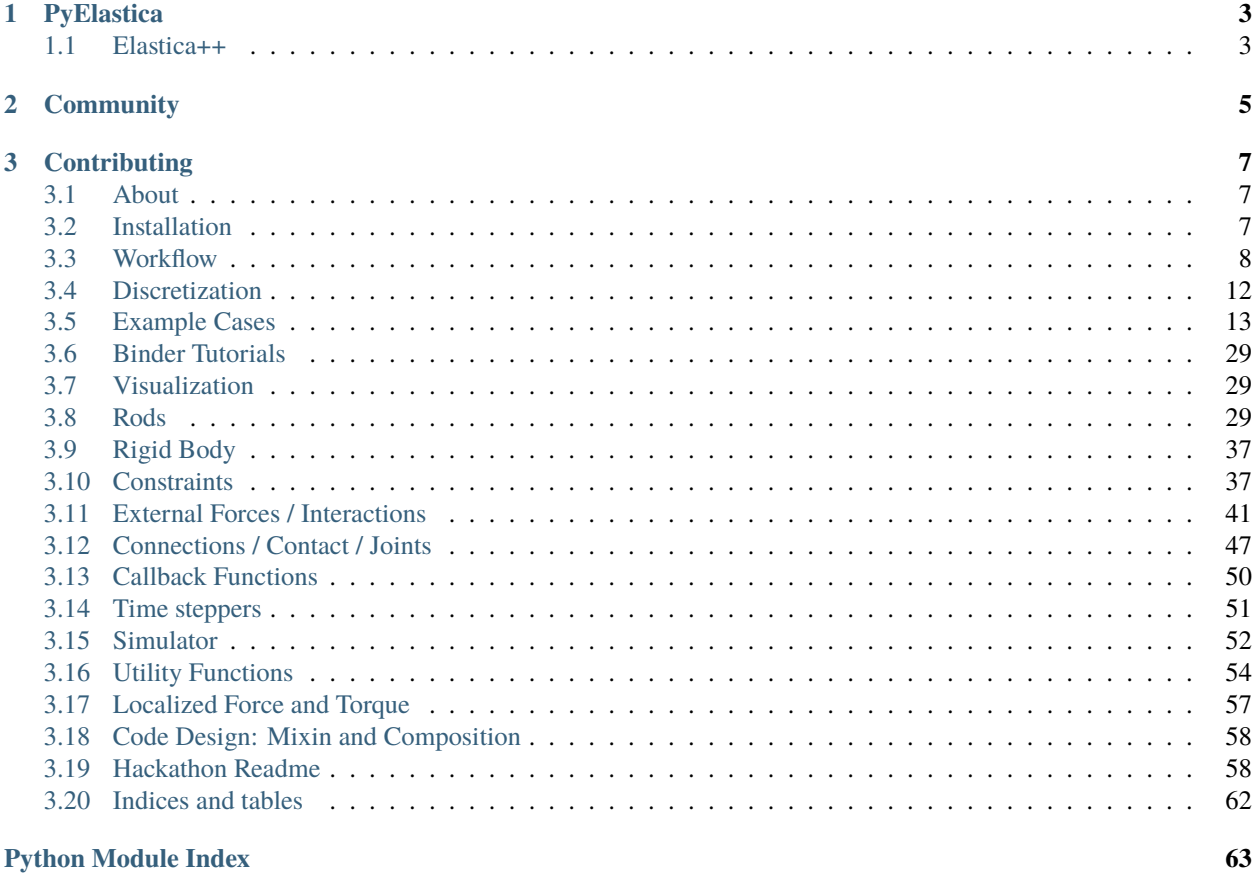

**[Index](#page-68-0) 65**

**Elastica** is a *free* and *open-source* software project for the simulation of assemblies of slender, one-dimensional structures using Cosserat Rod theory.

More information about Elastica is available at the [project website](https://cosseratrods.org)

## **CHAPTER**

## **ONE**

## **PYELASTICA**

<span id="page-6-0"></span>PyElastica is the python implementation of Elastica. The easiest way to install PyElastica is with PIP:

\$ pip install pyelastica

Or download the source code from the [GitHub repo](https://github.com/GazzolaLab/PyElastica)

## <span id="page-6-1"></span>**1.1 Elastica++**

Elastica++ is a C++ implementation of Elastica. The expected release date for the beta version is 2022 Q2.

### **CHAPTER**

**TWO**

## **COMMUNITY**

<span id="page-8-0"></span>We mainly use [git-issue](https://github.com/GazzolaLab/PyElastica/issues) to communicate the roadmap, updates, helps, and bug fixes. If you have problem using PyElastica, check if similar issue is reported in [git-issue.](https://github.com/GazzolaLab/PyElastica/issues)

We also opened *gitter* channel for short and immediate feedbacks.

### **CHAPTER**

## **THREE**

## **CONTRIBUTING**

<span id="page-10-0"></span>If you are interested to contribute, please read [contribution-guide](https://github.com/GazzolaLab/PyElastica/blob/master/CONTRIBUTING.md) first.

## <span id="page-10-1"></span>**3.1 About**

**Elastica** is a *free* and *open-source* software project for the simulation of assemblies of slender one-dimensional bodies using Cosserat Rod theory. It has been designed to be modular, extensible and easy to use. It allows the user to define a collection of Cosserat rods subject to both external (i.e. gravity, friction, etc...) and internal (i.e. muscle torque) forces. Rods account for self-contact and can be combined to create assemblies of rods, which can then be used to model increasingly complex system.

For more information on Elastica and Cosserat rods, see the project website <https://cosseratrods.org>

Elastica is developed and maintained by the Gazzola Lab at the University of Illinois at Urbana-Champaign. For more information on the projects we work on, see [https://mattia-lab.com.](https://mattia-lab.com)

Funding for the development of Elastica has been provided by:

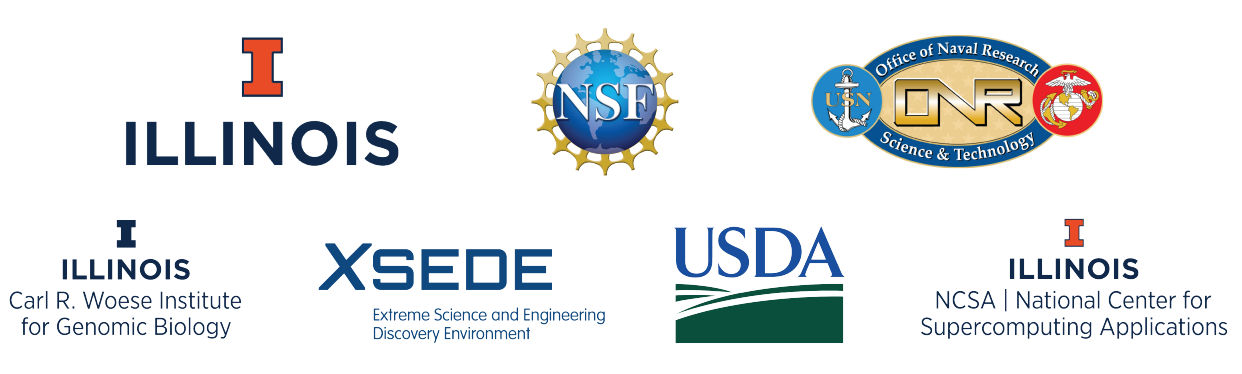

## <span id="page-10-2"></span>**3.2 Installation**

## **3.2.1 Instruction**

PyElastica requires Python 3.5 - 3.8, which needs to be installed prior to using PyElastica. For information on installing Python, see [here.](https://realpython.com/installing-python/) If you are interested in using a package manager like Conda, see [here.](https://docs.conda.io/projects/conda/en/latest/user-guide/getting-started.html)

**Note:** Python version above 3.8 is tested only in Ubuntu and Mac OS. For Windows 10, some of the dependencies were not yet compatible.

The easiest way to install PyElastica is with pip:

\$ pip install pyelastica

You can also download the source code for PyElastica directly from [GitHub.](https://github.com/GazzolaLab/PyElastica)

## **3.2.2 Dependencies**

The core of PyElastica is developed using:

- numpy
- numba
- scipy
- tqdm
- matplotlib (visualization)

Above packages will be installed along with PyElastica if you used pip to install. If you have directly downloaded the source code, you must install these packages separately.

## <span id="page-11-0"></span>**3.3 Workflow**

When using PyElastica, users will setup a simulation in which they define a system of rods, define initial and boundary conditions on the rods, run the simulation, and then post-process the results. Here, we outline a typical template of using PyElastica.

**Important: A note on notation:** Like other FEA packages such as Abaqus, PyElastica does not enforce units. This means that you are required to make sure that all units for your input variables are consistent. When in doubt, SI units are always safe, however, if you have a very small length scale (∼ nm), then you may need to rescale your units to avoid needing prohibitively small time steps and/or roundoff errors.

```
from elastica.wrappers import (
   BaseSystemCollection,
   Connections,
   Constraints,
   Forcing,
   CallBacks
)
class SystemSimulator(
   BaseSystemCollection,
   Constraints, # Enabled to use boundary conditions 'OneEndFixedBC'
   Forcing, # Enabled to use forcing 'GravityForces'
   Connections, # Enabled to use FixedJoint
   CallBacks # Enabled to use callback
):
   pass
```
This simply combines all the wrappers previously imported together. If a wrapper is not needed for the simulation, it does not need to be added here.

Available components are:

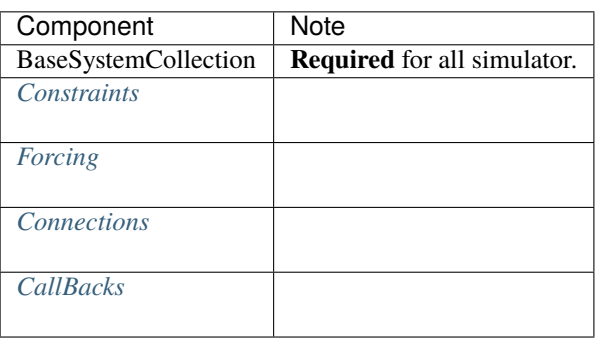

**Note:** We adopted a composition and mixin design paradigm in building elastica. The detail of the implementation is not important in using the package, but we left some references to read *[here](#page-61-0)*.

```
from elastica.rod.cosserat_rod import CosseratRod
# Create rod
direction = np.array([0.0, 0.0, 1.0])normal = np.array([0.0, 1.0, 0.0])rod1 = CosseratRod.straight_rod(
    n_elements=50, \# number of elements
    start=np.array([0.0, 0.0, 0.0]), # Starting position of first node in
\rightarrowrod
    direction=direction, \# Direction the rod extends
    normal=normal, \qquad \qquad \qquad \qquad \qquad \qquad \qquad \qquad \qquad \qquad \qquad \qquad \qquad \qquad \qquad \qquad \qquad \qquad \qquad \qquad \qquad \qquad \qquad \qquad \qquad \qquad \qquad \qquad \qquad \qquad \qquad \qquad \qquad \qquad \qbase_length=0.5, # original length of rod (m)
    base_radius=10e-2, \qquad \qquad \qquad \qquad \qquad \qquad \qquad \qquad \qquad \qquad \qquad \qquad \qquad \qquad \qquad \qquad \qquad \qquad \qquad \qquad \qquad \qquad \qquad \qquad \qquad \qquad \qquad \qquad \qquad \qquad \qquad \qquad \qquad \qquad \qquad \qquad \qquad \qquad \density=1e3, \# density of rod (kg/m^3)nu=1e-3, # Energy dissipation of rod
    youngs_modulus=1e7, # Elastic Modulus (Pa)
    poisson_ratio=0.5, # Poisson Ratio)
rod2 = CosseratRod.straight_rod(
    n_elements=50, \# number of elements
    start=np.array([0.0, 0.0, 0.5]), # Starting position of first node in
\rightarrowrod
    direction=direction, \qquad \qquad \# \text{ Direction the rod extends}normal=normal, \qquad \qquad \qquad \qquad \qquad \qquad \qquad \qquad \qquad \qquad \qquad \qquad \qquad \qquad \qquad \qquad \qquad \qquad \qquad \qquad \qquad \qquad \qquad \qquad \qquad \qquad \qquad \qquad \qquad \qquad \qquad \qquad \qquad \qquad \qbase_length=0.5, \qquad \qquad \qquad \qquad \qquad \qquad \qquad original length of rod (m)
    base_radius=10e-2, \# original radius of rod (m)
    density=1e3, \# density of rod (kg/m^3)nu=1e-3, # Energy dissipation of rod
    youngs_modulus=1e7,<br>
noisson ratio=0.5.<br>
# Poisson Ratio<br>
# Poisson Ratio
    poisson_ratio=0.5,
)
# Add rod to SystemSimulator
SystemSimulator.append(rod1)
SystemSimulator.append(rod2)
```
This can be repeated to create multiple rods. Supported geometries are listed in *[API documentation](#page-32-2)*.

**Note:** The number of element (n\_elements) and base\_length determines the spatial discretization dx. More detail discussion is included *[here](#page-15-0)*.

Now that we have added all our rods to SystemSimulator, we need to apply the relevant boundary conditions. See *[this page](#page-40-1)* for in-depth explanations and documentation.

As a simple example, to fix one end of a rod, we use the OneEndFixedBC boundary condition (which we imported in step 1 and apply it to the rod. Here we will be fixing the  $0<sup>th</sup>$  node as well as the  $0<sup>th</sup>$  element.

```
from elastica.boundary_conditions import OneEndFixedBC
SystemSimulator.constrain(rod1).using(
   OneEndFixedBC, # Displacement BC being applied
   constrained_position_idx=(0, ), # Node number to apply BC
   constrained_director_idx=(0,) # Element number to apply BC
)
```
We have now fixed one end of the rod while leaving the other end free. We can also apply forces to free end using the EndpointForces. We can also add more complex forcings, such as friction, gravity, or torque throughout the rod. See *[this page](#page-44-0)* for in-depth explanations and documentation.

```
from elastica.external_forces import EndpointForces
#Define 1x3 array of the applied forces
origin_force = np.array([0.0, 0.0, 0.0])end_force = np.array([-15.0, 0.0, 0.0])SystemSimulator.add_forcing_to(rod1).using(
   EndpointForces, \# Traction BC being applied
   origin_force, # Force vector applied at first node
   end_force, \# Force vector applied at last node
   ramp\_up\_time=final\_time / 2.0 # Ramp up time
)
```
One last condition we can define is the connections between rods. See *[this page](#page-50-0)* for in-depth explanations and documentation.

```
from elastica.connections import FixedJoint
```

```
# Connect rod 1 and rod 2. '_connect_idx' specifies the node number that
# the connection should be applied to. You are specifying the index of a
# list so you can use -1 to access the last node.
SystemSimulator.connect(
   first\_rod = rod1,
   second\_rod = rod2,
   first_connect_idx = -1, # Connect to the last node of the first rod.
   second_connect_idx = 0 # Connect to first node of the second rod.
   ).using(
       FixedJoint, # Type of connection between rods
       k = 1e5, # Spring constant of force holding rods together (F = k^*x)nu = 0, # Energy dissipation of joint
       kt = 5e3 # Rotational stiffness of rod to avoid rods twisting
       )
```
If you want to know what happens to the rod during the course of the simulation, you must collect data during the simulation. Here, we demonstrate how the callback function can be defined to export the data you need. There is a base class CallBackBaseClass that can help with this.

**Note:** PyElastica **does not automatically saves** the simulation result. If you do not define a callback function, you will only have the final state of the system at the end of the simulation.

```
from elastica.callback_functions import CallBackBaseClass
# MyCallBack class is derived from the base call back class.
class MyCallBack(CallBackBaseClass):
    def __init__(self, step_skip: int, callback_params):
        CallBackBaseClass.__init__(self)
        self.every = step_skip
        self.callback_params = callback_params
    # This function is called every time step
   def make_callback(self, system, time, current_step: int):
        if current_step % self.every == 0:
            # Save time, step number, position, orientation and velocity
            self.callback_params["time"].append(time)
            self.callback_params["step"].append(current_step)
            self.callback_params["position" ].append(system.position_collection.copy())
            self.callback_params["directors"].append(system.director_collection.copy())
            self.callback_params["velocity" ].append(system.velocity_collection.copy())
            return
# Create dictionary to hold data from callback function
callback_data_rod1, callback_data_rod2 = defaultdict(list), defaultdict(list)
# Add MyCallBack to SystemSimulator for each rod telling it how often to save data (step_
\rightarrowskip)
SystemSimulator.collect_diagnostics(rod1).using(
   MyCallBack, step_skip=1000, callback_params=callback_data_rod1)
SystemSimulator.collect_diagnostics(rod2).using(
    MyCallBack, step_skip=1000, callback_params=callback_data_rod2)
```
You can define different callback functions for different rods and also have different data outputted at different time step intervals depending on your needs. See *[this page](#page-53-0)* for more in-depth documentation.

Now that we have finished defining our rods, the different boundary conditions and connections between them, and how often we want to save data, we have finished setting up the simulation. We now need to finalize the simulator by calling

SystemSimulator.finalize()

This goes through and collects all the rods and applied conditions, preparing the system for the simulation.

With our system now ready to be run, we need to define which time stepping algorithm to use. Currently, we suggest using the position Verlet algorithm. We also need to define how much time we want to simulate as well as either the time step (dt) or the number of total time steps we want to take. Once we have defined these things, we can run the simulation by calling integrate(), which will start the simulation.

We are still actively testing different integration and time-stepping techniques,

PositionVerlet is the best default at this moment.

```
from elastica.timestepper.symplectic_steppers import PositionVerlet
from elastica.timestepper import integrate
timestepper = PositionVerlet()
final_time = 10 # seconds
dt = 1e-5 # seconds
total_steps = int(final_time / dt)integrate(timestepper, SystemSimulator, final_time, total_steps)
```
More documentation on timestepper and integrator is included *[here](#page-54-0)*

Once the simulation ends, it is time to analyze the data. If you defined a callback function, the data you outputted in available there (i.e. callback\_data\_rod1), otherwise you can access the final configuration of your system through your rod objects. For example, if you want the final position of one of your rods, you can get it from rod1. position\_collection[:].

## <span id="page-15-0"></span>**3.4 Discretization**

To help get you started building initial intuition about PyElastica, here are some general rules of thumb to follow.

**Important:** These are based on general observations of how simulations tend to behave and are not guaranteed to always hold. Particularly for choosing dx and dt, it is important to perform a separate convergence study for your specific case.

## **3.4.1 Number of elements per rod**

Generally, the more flexible your rod, the more elements you need. It is important to always perform a convergence test for your simulation, however, 30-50 elements per rod is a good starting point.

## **3.4.2 Choosing your dx and dt**

Generally you will set your dx and then choose a stable dt. Your dx will be a combination of your problems length scale and the number of elements you want. Recall that units can be rescaled as long as they are consistent. If you have have a small rod, selecting a dx on the order of nm without scaling is 1e-9. This small value can cause numerical issues, so it is better to rescale your units so that nm  $\sim O(1)$ .

When choosing your time step, there are a number of different conditions that can affect your choice. The most important consideration is that the time stepping algorithm remain stable. As a useful heuristic, we have found that  $dt = 0.01 dx$  $s/m$  tends to yield stable time steps, but depending on your problem this may not hold. If you wish to be able to resolve the propagation of different waves, then you need to make sure your dt is able to capture their propagation  $(dt = dx \sqrt{\rho/G}$  for shear waves or  $dt = dx \sqrt{\rho/E}$  for flexural waves).

## **3.4.3 Run time scaling**

PyElastica will scale linearly with the number of time steps, so if you halve your time step, your simulation will take twice as long to finish.

The algorithms that PyElastica is based on scale linearly with the number of elements. However, due to overhead from calling functions in Python, PyElastica does not currently have a strong dependence on the number of nodes. Doubling the number of nodes may only lead to a 10-20% increase in run time. While this means you can decrease your dx without a large run time penalty, remember that you also need to adjust your dt, which will affect the run time.

Adding additional interactions with the environment, such as friction or gravity, will increase run time. Most of these interactions only have a small effect on run time except for rod collision and/or self-intersection. As implemented, these are expensive routines  $(O(N^2))$  and should be avoided if possible as they will substantially lengthen your run time.

We are working to add parallel and HPC capabilities to PyElastica. If you are interested in helping us implement these changes, let us know.

## <span id="page-16-0"></span>**3.5 Example Cases**

Example cases are the demonstration of physical example with known analytical solution or well-studied phenomenon. Each cases follows the recommended workflow, shown *[here](#page-11-0)*. Feel free to use them as an initial template to build your own case study.

## **3.5.1 Axial Stretching**

```
""" Axial stretching test-case
\overline{2}3 Assume we have a rod lying aligned in the x-direction, with high internal
4 damping.
5
6 We fix one end (say, the left end) of the rod to a wall. On the right
       end we apply a force directed axially pulling the rods tip. Linear
8 theory (assuming small displacements) predict that the net displacement
       experienced by the rod tip is x = FL/AE where the symbols carry their
10 usual meaning (the rod is just a linear spring). We compare our results
11 with the above result.
12
13 We can "improve" the theory by having a better estimate for the rod's
14 spring constant by assuming that it equilibriates under the new position,
15 with
       x = F * (L + x) / (A * E)17 which results in x = (F^*1)/(A^*E - F). Our rod reaches equilibrium wrt to
18 this position.
19
20 Note that if the damping is not high, the rod oscillates about the eventual
21 resting position (and this agrees with the theoretical predictions without
22 any damping : we should see the rod oscillating simple-harmonically in time).
23
24 isort:skip_file
25 \frac{mm}{ }_{26} # FIXME without appending sys.path make it more generic
27 import sys
```

```
28
29 \vert sys.path.append("../../") # isort:skip
30
31 # from collections import defaultdict
32
33 import numpy as np
34 from matplotlib import pyplot as plt
35
36 from elastica import *
37
38
39 class StretchingBeamSimulator(BaseSystemCollection, Constraints, Forcing, CallBacks):
40 pass
41
42
43 stretch_sim = StretchingBeamSimulator()
44 | final_time = 20.0
45
46 # Options
47 PLOT_FIGURE = True
48 SAVE_FIGURE = False
49 SAVE_RESULTS = False
50
51 # setting up test params
_{52} | n_elem = 19
_{53} start = np.zeros((3,))
_{54} direction = np.array([1.0, 0.0, 0.0])
55 | normal = np.array([0.0, 1.0, 0.0])
56 base_length = 1.0
57 base_radius = 0.025
58 base_area = np.pi * base_radius ** 2
59 density = 1000
60 \ln u = 2.061 youngs_modulus = 1e4
62 \# For shear modulus of 1e4, nu is 99!
63 | poisson_ratio = 0.564 | shear_modulus = youngs_modulus / (poisson_ratio + 1.0)
65
66 stretchable_rod = CosseratRod.straight_rod(
67 n_elem,
68 start,
69 direction,
70 normal,
71 base_length,
72 base_radius,
73 density,
74 nu,
75 youngs_modulus,
76 shear_modulus=shear_modulus,
77 \mid)
78
79 stretch_sim.append(stretchable_rod)
```

```
80 stretch_sim.constrain(stretchable_rod).using(
\begin{bmatrix} s_1 \end{bmatrix} OneEndFixedBC, constrained_position_idx=(0,), constrained_director_idx=(0,)
82 \mid)
83
_{84} end_force_x = 1.0
85 end_force = np.array([end_force_x, 0.0, 0.0])
86 | stretch_sim.add_forcing_to(stretchable_rod).using(
87 EndpointForces, 0.0 * end_force, end_force, ramp_up_time=1e-2
\frac{1}{88} )
89
90 # Add call backs
91 Class AxialStretchingCallBack(CallBackBaseClass):
92 """"
93 Call back function for continuum snake
94 " "
95
96 def __init__(self, step_skip: int, callback_params: dict):
97 | CallBackBaseClass.__init__(self)
98 self.every = step_skip
99 self.callback_params = callback_params
100
101 def make_callback(self, system, time, current_step: int):
102
_{103} \parallel if current_step % self.every == 0:
104
_{105} self.callback_params["time"].append(time)
106 # Collect only x
107 | self.callback_params["position"].append(
_{108} system.position_collection[0, -1].copy()
109 )
110 return
111
112
_{113} | recorded_history = defaultdict(list)
114 stretch_sim.collect_diagnostics(stretchable_rod).using(
115 AxialStretchingCallBack, step_skip=200, callback_params=recorded_history
116 )
117
_{118} stretch_sim.finalize()
_{119} | timestepper = PositionVerlet()
_{120} # timestepper = PEFRL()
121
122 dl = base_length / n_elem
_{123} dt = 0.01 * dl
124 total_steps = int(final_time / dt)
125 print("Total steps", total_steps)
_{126} |integrate(timestepper, stretch_sim, final_time, total_steps)
127
128 if PLOT_FIGURE:
\frac{129}{47} # First-order theory with base-length
130 expected_tip_disp = end_force_x * base_length / base_area / youngs_modulus
\parallel # First-order theory with modified-length, gives better estimates
```

```
132 expected_tip_disp_improved = (
\frac{133}{133} end_force_x * base_length / (base_area * youngs_modulus - end_force_x)
134 )
135
_{136} \vert fig = plt.figure(figsize=(10, 8), frameon=True, dpi=150)
137 ax = fig.add_subplot(111)
138 ax.plot(recorded_history["time"], recorded_history["position"], lw=2.0)
139 ax.hlines(base_length + expected_tip_disp, 0.0, final_time, "k", "dashdot", 1w=1.0)
140 ax.hlines(
_{141} base_length + expected_tip_disp_improved, 0.0, final_time, "k", "dashed", lw=2.0
142 )
_{143} if SAVE_FIGURE:
144 fig.savefig("axial_stretching.pdf")
145 plt.show()
146
_{147} if SAVE RESULTS:
148 import pickle
149
150 filename = "axial_stretching_data.dat"
_{151} file = open(filename, "wb")
152 pickle.dump(stretchable_rod, file)
153 file.close()
```
### **3.5.2 Timoshenko**

```
1 | doc = """Timoshenko beam validation case, for detailed explanation refer to
2 \times 1 Gazzola et. al. R. Soc. 2018 section 3.4.3 """
3
4 import numpy as np
5 import sys
6
7 \mid # FIXME without appending sys.path make it more generic
\left\{ \text{sys.path.append}("../../") \right\}9 from elastica import *
10 from examples.TimoshenkoBeamCase.timoshenko_postprocessing import plot_timoshenko
11
12
13 class TimoshenkoBeamSimulator(BaseSystemCollection, Constraints, Forcing):
14 pass
15
16
17 timoshenko_sim = TimoshenkoBeamSimulator()
18 final_time = 5000
19
_{20} # Options
_{21} PLOT_FIGURE = True
_{22} SAVE_FIGURE = False
_{23} SAVE_RESULTS = False
_{24} ADD_UNSHEARABLE_ROD = True
25
```

```
_{26} # setting up test params
27 | n_elem = 100
28 \vert start = np.zeros((3,))
29 direction = np.array([0.0, 0.0, 1.0])
_{30} | normal = np.array([0.0, 1.0, 0.0])
31 base_length = 3.032 base_radius = 0.25
33 base_area = np.pi * base_radius ** 2
_{34} density = 5000
35 \ln u = 0.136 \text{ F} = 16637 # For shear modulus of 1e4, nu is 99!
38 poisson_ratio = 99
39 shear_modulus = E / (poisson_ratio + 1.0)
40
_{41} shearable_rod = CosseratRod.straight_rod(
42 n_elem,
43 start,
44 direction,
45 normal,
46 base_length,
47 base_radius,
48 density,
49 nu,
50 E,
51 shear_modulus=shear_modulus,
52 \quad \Box53
_{54} timoshenko_sim.append(shearable_rod)
55 timoshenko_sim.constrain(shearable_rod).using(
56 OneEndFixedBC, constrained_position_idx=(0,), constrained_director_idx=(0,)
57 )
58
_{59} |end_force = np.array([-15.0, 0.0, 0.0])
60 timoshenko_sim.add_forcing_to(shearable_rod).using(
61 EndpointForces, 0.0 * end_force, end_force, ramp_up_time=final_time / 2.0
62 \mid)
63
64
65 if ADD_UNSHEARABLE_ROD:
66 # Start into the plane
\sigma unshearable_start = np.array([0.0, -1.0, 0.0])
68 Shear_modulus = E / (-0.7 + 1.0)
69 unshearable_rod = CosseratRod.straight_rod(
n n_elem,
71 unshearable_start,
72 direction,
73 normal,
74 base_length,
75 base_radius,
76 density,
77 nu,
```

```
(continued from previous page)
```

```
78 E,
\frac{1}{79} \parallel # Unshearable rod needs G -> inf, which is achievable with -ve poisson ratio
80 shear_modulus=shear_modulus,
81 )
83 timoshenko_sim.append(unshearable_rod)
84 timoshenko_sim.constrain(unshearable_rod).using(
85 OneEndFixedBC, constrained_position_idx=(\mathbb{0},), constrained_director_idx=(\mathbb{0},)86 )
\frac{87}{100} timoshenko_sim.add_forcing_to(unshearable_rod).using(
88 EndpointForces, 0.0 * end_force, end_force, ramp_up_time=final_time / 2.0
89 )
91 timoshenko_sim.finalize()
92 timestepper = PositionVerlet()
93 \# timestepper = PEFRL()
95 dl = base_length / n_elem
96 dt = 0.01 * dl
97 |total_steps = int(final_time / dt)
98 print("Total steps", total_steps)
99 integrate(timestepper, timoshenko_sim, final_time, total_steps)
_{101} if PLOT FIGURE:
102 plot_timoshenko(shearable_rod, end_force, SAVE_FIGURE, ADD_UNSHEARABLE_ROD)
104 if SAVE_RESULTS:
105 import pickle
107 filename = "Timoshenko_beam_data.dat"
_{108} \qquad file = open(filename, "wb")
109 pickle.dump(shearable_rod, file)
_{110} file.close()
```
## **3.5.3 Butterfly**

```
1 + # FIXME without appending sys.path make it more generic
2 import sys
3
4 sys.path.append("../")
5 sys.path.append("../../")
6
7 \# from collections import defaultdict
8 import numpy as np
9 from matplotlib import pyplot as plt
10 from matplotlib.colors import to_rgb
11
12
13 from elastica import *
14 from elastica.utils import MaxDimension
```

```
16
17 | class ButterflySimulator(BaseSystemCollection, CallBacks):
18 pass
19
20
_{21} butterfly_sim = ButterflySimulator()
_{22} final_time = 40.0
23
24 # Options
_{25} PLOT_FIGURE = True
_{26} SAVE_FIGURE = True
27 SAVE_RESULTS = True
_{28} ADD_UNSHEARABLE_ROD = False
29
30 \# setting up test params
31 # FIXME : Doesn't work with elements > 10 (the inverse rotate kernel fails)
32 \ln_{10} = 4 # Change based on requirements, but be careful
33 | n_elem += n_elem % 2
34 | half_n_elem = n_elem // 2
35
36 origin = np.zeros((3, 1))
37 angle_of_inclination = np.deg2rad(45.0)
38
39 \# in-plane_{40} | horizontal_direction = np.array([0.0, 0.0, 1.0]).reshape(-1, 1)
41 vertical_direction = np.array([1.0, 0.0, 0.0]).reshape(-1, 1)
42
43 # out-of-plane
44 | normal = np.array([0.0, 1.0, 0.0])
45
46 | total_length = 3.047 base_radius = 0.25
48 base_area = np.pi * base_radius ** 2
49 density = 5000
50 nu = 0.0
51 youngs_modulus = 1e4
52 poisson_ratio = 0.5
53 shear_modulus = youngs_modulus / (poisson_ratio + 1.0)
54
55 positions = np.empty((MaxDimension.value(), n_elem + 1))
56 dl = total_length / n_elem
57
58 # First half of positions stem from slope angle_of_inclination
59 first_half = np.arange(half_n_elem + 1.0).reshape(1, -1)
\omega_{\infty} | positions[..., : half_n_elem + 1] = origin + dl * first_half * (
61 np.cos(angle_of_inclination) * horizontal_direction
\begin{array}{c|c} \hline \kappa & + \hline \hline \text{np}.\sin(\text{angle_of}_\text{inclination}) & \text{* vertical}_\text{direction} \end{array}63 \mid)
64 | positions[..., half_n_elem:] = positions[
\begin{array}{ccc} \text{65} & . . . . , \text{ half\_n\_elem} : \text{ half\_n\_elem} + 1 \end{array}_{66} |] + dl * first_half * (
```
(continues on next page)

```
\sigma | np.cos(angle_of_inclination) * horizontal_direction
\kappa \vert - np.sin(angle_of_inclination) \kappa vertical_direction
69 )
70
\eta |butterfly_rod = CosseratRod.straight_rod(
n n_elem,
73 start=origin.reshape(3),
74 direction=np.array([0.0, 0.0, 1.0]),
_{75} normal=normal,
76 base_length=total_length,
\pi base_radius=base_radius,
78 density=density,
       nu=nu,
80 youngs_modulus=youngs_modulus,
81 shear_modulus=shear_modulus,
82 position=positions,
\vert 83 \vert )
84
85 butterfly_sim.append(butterfly_rod)
86
\mathbf{s} \mathbf{r} \mathbf{r} \mathbf{r} \mathbf{A} and call backs
88 | class VelocityCallBack(CallBackBaseClass):
\frac{1}{89} \frac{1}{111111}90 Call back function for continuum snake
91 " """"\overline{9}93 def _init_(self, step_skip: int, callback_params: dict):
           CallBackBaseClass.__init__(self)
95 self.every = step_skip
            96 self.callback_params = callback_params
97
       def make_callback(self, system, time, current_step: int):
99
_{100} if current_step % self.every == 0:
101
102 self.callback_params["time"].append(time)
\begin{array}{c|c}\n 103 & \# \text{ Collect } x\n \end{array}104 self.callback_params["position"].append(system.position_collection.copy())
105 # Collect energies as well
106 self.callback_params["te"].append(system.compute_translational_energy())
107 self.callback_params["re"].append(system.compute_rotational_energy())
108 self.callback_params["se"].append(system.compute_shear_energy())
109 self.callback_params["be"].append(system.compute_bending_energy())
110 return
111
112
_{113} recorded_history = defaultdict(list)
114 # initially record history
_{115} recorded_history["time"].append(0.0)
_{116} recorded_history["position"].append(butterfly_rod.position_collection.copy())
117 | recorded_history["te"].append(butterfly_rod.compute_translational_energy())
118 recorded_history["re"].append(butterfly_rod.compute_rotational_energy())
```

```
(continues on next page)
```

```
119 recorded_history["se"].append(butterfly_rod.compute_shear_energy())
120 | recorded_history["be"].append(butterfly_rod.compute_bending_energy())
121
122 |butterfly_sim.collect_diagnostics(butterfly_rod).using(
\log <code>VelocityCallBack, step_skip=100, callback_params=recorded_history</code>
_{124} )
125
126
127 butterfly_sim.finalize()
128 timestepper = PositionVerlet()
_{129} # timestepper = PEFRL()
130
_{131} dt = 0.01 * dl
_{132} | total_steps = int(final_time / dt)
133 print("Total steps", total_steps)
134 integrate(timestepper, butterfly_sim, final_time, total_steps)
135
136 if PLOT FIGURE:
137 # Plot the histories
_{138} fig = plt.figure(figsize=(5, 4), frameon=True, dpi=150)
_{139} ax = fig.add_subplot(111)
140 positions = recorded_history["position"]
141 # record first position
_{142} first_position = positions.pop(0)
143 \vert ax.plot(first_position[2, ...], first_position[0, ...], "r--", lw=2.0)
_{144} | n_positions = len(positions)
_{145} for i, pos in enumerate(positions):
_{146} alpha = np.exp(i / n_positions - 1)
147 | ax.plot(pos[2, ...], pos[0, ...], "b", lw=0.6, alpha=alpha)148 # final position is also separate
_{149} ast_position = positions.pop()
\begin{array}{ccc} \text{{\tt l}}_{150} & \text{{\tt ar}}\text{{\tt int}}_{150} & \text{{\tt int}}_{150} & \text{{\tt int}}_{150} & \text{{\tt int}}_{150} & \text{{\tt int}}_{150} & \text{{\tt int}}_{150} & \text{{\tt int}}_{150} & \text{{\tt int}}_{150} & \text{{\tt int}}_{150} & \text{{\tt int}}_{150} & \text{{\tt int}}_{150} & \text{{\tt int}}_{150} & \text{{\tt int}}_{150} & \text{{\tt int}}_{150} & \text{{\tt int}}_{150\parallel<sub>151</sub> # don't block
_{152} fig.show()
153
154 # Plot the energies
155 energy_fig = plt.figure(figsize=(5, 4), frameon=True, dpi=150)
_{156} energy_ax = energy_fig.add_subplot(111)
157 times = np.asarray(recorded_history["time"])
_{158} te = np.asarray(recorded_history["te"])
159 re = np \cdot asarray(recorded\_history["re"])_{160} \vert be = np.asarray(recorded_history["be"])
_{161} se = np.asarray(recorded_history["se"])
162
163 energy_ax.plot(times, te, c=to_rgb("xkcd:reddish"), lw=2.0, label="Translations")
164 energy_ax.plot(times, re, c=to_rgb("xkcd:bluish"), lw=2.0, label="Rotation")
         energy_ax.plot(times, be, c=to_rgb("xkcd:burple"), lw=2.0, label="Bend")
166 energy_ax.plot(times, se, c=to_rgb("xkcd:goldenrod"), lw=2.0, label="Shear")
167 energy_ax.plot(times, te + re + be + se, c="k", lw=2.0, label="Total energy")
_{168} energy_ax.legend()
169 # don't block
170 energy_fig.show()
```

```
171
172 if SAVE_FIGURE:
173 fig.savefig("butterfly.png")
174 energy_fig.savefig("energies.png")
175
176 plt.show()
177
178 if SAVE_RESULTS:
179 import pickle
180
181 filename = "butterfly_data.dat"
_{182} file = open(filename, "wb")
183 pickle.dump(butterfly_rod, file)
184 file.close()
```
## **3.5.4 Helical Buckling**

```
1 __doc__ = """Helical buckling validation case, for detailed explanation refer to
2 Gazzola et. al. R. Soc. 2018 section 3.4.1 """
3
4 import numpy as np
5 import sys
6
7 \mid # FIXME without appending sys.path make it more generic
s s sys.path.append("../../")9 from elastica import *
10 from examples.HelicalBucklingCase.helicalbuckling_postprocessing import (
11 plot_helicalbuckling,
_{12} )
13
14
15 class HelicalBucklingSimulator(BaseSystemCollection, Constraints, Forcing):
16 pass
17
18
19 helicalbuckling_sim = HelicalBucklingSimulator()
20
_{21} # Options
_{22} PLOT_FIGURE = True
23 SAVE_FIGURE = True24 SAVE_RESULTS = False
25
_{26} # setting up test params
27 n<sup>elem</sup> = 100
28 \vert start = np.zeros((3,))
_{29} | direction = np.array([0.0, 0.0, 1.0])
_{30} | normal = np.array([0.0, 1.0, 0.0])
31 base_length = 100.0
32 base_radius = 0.35
33 base_area = np.pi * base_radius ** 2
```

```
_{34} density = 1.0 / (base_area)
_{35} nu = 0.01
36 E = 1e637 slack = 3
38 number_of_rotations = 27
39 # For shear modulus of 1e5, nu is 99!
40 | poisson_ratio = 941 | shear_modulus = E / (poisson_ratio + 1.0)
42 shear_matrix = np.repeat(
43 shear_modulus * np.identity((3))[:, :, np.newaxis], n_elem, axis=2
44 \quad \Box_{45} | temp_bend_matrix = np.zeros((3, 3))
   46 np.fill_diagonal(temp_bend_matrix, [1.345, 1.345, 0.789])
47 bend_matrix = np.repeat(temp_bend_matrix[:, :, np.newaxis], n_elem - 1, axis=2)
48
49 shearable_rod = CosseratRod.straight_rod(
50 n_elem,
51 start,
52 direction,
53 normal,
54 base_length,
55 base_radius,
56 density,
57 \quad \text{nu},
58 E,
59 shear_modulus=shear_modulus,
60 )
61 # TODO: CosseratRod has to be able to take shear matrix as input, we should change it as.
   ˓→done below
62
63 Shearable_rod.shear_matrix = shear_matrix
   shearable\_rod.bend_matrix = bend_matrix65
66
67 helicalbuckling_sim.append(shearable_rod)
68 helicalbuckling_sim.constrain(shearable_rod).using(
69 HelicalBucklingBC,
70 constrained_position_idx=(0, -1),
71 constrained_director_idx=(0, -1),
72 twisting_time=500,
\eta_3 slack=slack.
74 number_of_rotations=number_of_rotations,
75 )
76
77 |helicalbuckling_sim.finalize()
78 timestepper = PositionVerlet()
\eta shearable_rod.velocity_collection[..., \text{int}((n\_elem) / 2)] += np.array([0, 1e-6, 0.0])
80 # timestepper = PEFRL()
81
s_2 final time = 10500.0
_{83} dl = base_length / n_elem
_{84} dt = 1e-3 * dl
```

```
85 |total_steps = int(final_time / dt)
86 print("Total steps", total_steps)
87 integrate(timestepper, helicalbuckling_sim, final_time, total_steps)
88
89 if PLOT_FIGURE:
90 plot_helicalbuckling(shearable_rod, SAVE_FIGURE)
91
92 if SAVE_RESULTS:
93 import pickle
94
95 filename = "HelicalBuckling_data.dat"
96 file = open(filename, "wb")
97 pickle.dump(shearable_rod, file)
98 file.close()
```
### **3.5.5 Continuum Snake**

```
1 - \text{doc}_{--} = """Snake friction case from X. Zhang et. al. Nat. Comm. 2021"""
2
3 import sys
4 import os
5 import numpy as np
6
\tau sys.path.append("../../")
8 from elastica import *
9
10 from examples.ContinuumSnakeCase.continuum_snake_postprocessing import (
11 plot_snake_velocity,
12 plot_video,
13 compute_projected_velocity,
<sup>14</sup> plot_curvature,
15 )
16
17
18 class SnakeSimulator(BaseSystemCollection, Constraints, Forcing, CallBacks):
19 pass
20
21
_{22} def run_snake(
\frac{1}{23} b_coeff, PLOT_FIGURE=False, SAVE_FIGURE=False, SAVE_VIDEO=False, SAVE_RESULTS=False
_{24} ):
_2 \frac{1}{25} \frac{1}{25} \frac{1}{25} \frac{1}{25} \frac{1}{25} \frac{1}{25} \frac{1}{25} \frac{1}{25} \frac{1}{25} \frac{1}{25} \frac{1}{25} \frac{1}{25} \frac{1}{25} \frac{1}{25} \frac{1}{25} \frac{1}{25} \frac{1}{25} \frac{1}{25} \frac{1}{25} \frac{1}{2_{26} snake_sim = SnakeSimulator()
27
28 # Simulation parameters
29 period = 2
_{30} final_time = (11.0 + 0.01) * period
31 time_step = 8e-6
32 total_steps = int(final_time / time_step)
33 rendering fps = 60
```

```
34 step_skip = int(1.0 / (rendering_fps * time_step))
35
36 # setting up test params
37 \, \text{m\_elem} = 50_38 start = np.zeros((3,))
39 direction = np.array([0.0, 0.0, 1.0])
40 | normal = np.array([0.0, 1.0, 0.0])
41 base_length = 0.35
42 base_radius = base_length * 0.011
43 density = 1000_{44} | nu = 1e-4
45 E = 1e646 | poisson_ratio = 0.547 Shear_modulus = E / (poisson_ratio + 1.0)
48
49 shearable_rod = CosseratRod.straight_rod(
50 n_elem,
51 start,
52 direction,
53 normal,
54 base_length,
55 base_radius,
56 density,
57 nu,
58 E,
59 shear_modulus=shear_modulus,
60 )
61
62 snake_sim.append(shearable_rod)
63
64 # Add gravitational forces
65 gravitational_acc = -9.80665
66 snake_sim.add_forcing_to(shearable_rod).using(
\sigma GravityForces, acc_gravity=np.array([0.0, gravitational_acc, 0.0])
68 )
69
70 # Add muscle torques
71 wave_length = b_coeff[-1]
72 snake_sim.add_forcing_to(shearable_rod).using(
73 MuscleTorques,
74 base_length=base_length,
\mathcal{D}_{75} b_coeff=b_coeff[:-1],
76 period=period,
77 wave_number=2.0 * np.pi / (wave_length),
78 phase_shift=0.0,
\frac{79}{79} rest_lengths=shearable_rod.rest_lengths,
80 ramp_up_time=period,
81 direction=normal,
82 with_spline=True,
_{83} )
84
85 # Add friction forces
```

```
(continued from previous page)
```

```
\mathbf{S}_6 origin_plane = np.array([0.0, -base_radius, 0.0])
87 normal_plane = normal
\text{sup\_velocity\_tol} = 1e-8_{89} froude = 0.1
      mu = base_length / (period * period * np.abs(gravitational_acc) * froude)
91 kinetic_mu_array = np.array(
[mu, 1.5 * mu, 2.0 * mu]93 ) # [forward, backward, sideways]
94 static_mu_array = np.zeros(kinetic_mu_array.shape)
95 snake_sim.add_forcing_to(shearable_rod).using(
         AnisotropicFrictionalPlane,
k=1.0,
         nu=1e-6,
99 plane_origin=origin_plane,
100 plane_normal=normal_plane,
101 slip_velocity_tol=slip_velocity_tol,
102 static_mu_array=static_mu_array,
103 kinetic_mu_array=kinetic_mu_array,
104 )
106 # Add call backs
107 class ContinuumSnakeCallBack(CallBackBaseClass):
108 " "
109 Call back function for continuum snake<br>""""
\frac{110}{110} \frac{11111}{11111}\frac{1}{112} def _init_(self, step_skip: int, callback_params: dict):
113 | CallBackBaseClass.__init__(self)
114 self.every = step_skip
115 self.callback_params = callback_params
117 def make_callback(self, system, time, current_step: int):
\inf current_step % self.every == 0:
121 | Self.callback_params["time"].append(time)
122 self.callback_params["step"].append(current_step)
123 self.callback_params["position"].append(
124 system.position_collection.copy()
\frac{125}{2} )
126 self.callback_params["velocity"].append(
127 System.velocity_collection.copy()
\frac{128}{2} )
129 self.callback_params["avg_velocity"].append(
130 system.compute_velocity_center_of_mass()
\frac{131}{2} )
133 self.callback_params["center_of_mass"].append(
134 system.compute_position_center_of_mass()
\frac{135}{2} )
136 self.callback_params["curvature"].append(system.kappa.copy())
```

```
(continues on next page)
```
105

111

116

118

120

132

137

```
138 return
_{140} pp_list = defaultdict(list)
141 snake_sim.collect_diagnostics(shearable_rod).using(
\begin{array}{ccc} \text{{\tt Ind}} & \text{{\tt Continuum}}{\text{{\tt S}}{\text{{\tt naic}}}} \text{{\tt CalBack}}, \text{{\tt step\_skip}} = \text{{\tt step\_skip}}, \text{{\tt callback\_params}= pp\_list} \end{array}143 )
145 Snake_sim.finalize()
146
_{147} timestepper = PositionVerlet()
148 integrate(timestepper, snake_sim, final_time, total_steps)
149
_{150} if PLOT_FIGURE:
151 filename_plot = "continuum_snake_velocity.png"
152 plot_snake_velocity(pp_list, period, filename_plot, SAVE_FIGURE)
153 plot_curvature(pp_list, shearable_rod.rest_lengths, period, SAVE_FIGURE)
155 if SAVE_VIDEO:
156 filename_video = "continuum_snake.mp4"
157 plot_video(
158 pp_list,
159 | video_name=filename_video,
160 fps=rendering_fps,
xlim=(0, 4),ylim=(-1, 1),\begin{array}{ccc} 163 & \\ \end{array}_{165} if SAVE RESULTS:
166 import pickle
168 filename = "continuum_snake.dat"
_{169} \qquad \qquad file = open(filename, "wb")
170 pickle.dump(pp_list, file)
171 file.close()
172
173 \parallel # Compute the average forward velocity. These will be used for optimization.
174 [-, -, \text{avg\_forward}, \text{avg\_lateral}] = \text{compute\_projected\_velocity(pp\_list}, \text{period})176 return avg_forward, avg_lateral, pp_list
179 | if __name__ == "__main_":
181 # Options
182 PLOT_FIGURE = True
183 SAVE_FIGURE = True
_{184} SAVE_VIDEO = True
185 SAVE_RESULTS = False
186 CMA_OPTION = False
187
188 if CMA_OPTION:
189 import cma
```
(continues on next page)

 

(continued from previous page)

```
191 | SAVE_OPTIMIZED_COEFFICIENTS = False
193 def optimize_snake(spline_coefficient):
[avg_forward, 1, 1] = run\_snake(195 spline_coefficient,
196 PLOT_FIGURE=False,
197 SAVE_FIGURE=False,
198 SAVE_VIDEO=False,
199 SAVE_RESULTS=False,
200 )
_{201} return -avg_forward
_{203} \qquad # Optimize snake for forward velocity. In cma.fmin first input is function
_{204} \parallel \parallel # to be optimized, second input is initial guess for coefficients you are\_\rightarrowoptimizing
_{205} \parallel # for and third input is standard deviation you initially set.
_{206} \qquad \qquad \qquad \qquad \qquad \qquad \qquad \qquad \qquad \qquad \qquad \qquad \qquad \qquad \qquad \qquad \qquad \qquad \qquad \qquad \qquad \qquad \qquad \qquad \qquad \qquad \qquad \qquad \qquad \qquad \qquad \qquad \qquad \qquad \qquad \qquad \q_{208} | \qquad # Save the optimized coefficients to a file
209 filename_data = "optimized_coefficients.txt"
210 | if SAVE_OPTIMIZED_COEFFICIENTS:
211 assert filename_data != "", "provide a file name for coefficients"
212 np.savetxt(filename_data, optimized_spline_coefficients, delimiter=",")
_{214} else:
_{215} \parallel # Add muscle forces on the rod
_{216} if os.path.exists("optimized_coefficients.txt"):
217 t_coeff_optimized = np.genfromtxt(
218 "optimized_coefficients.txt", delimiter=","
219 )
220 else:
221 wave_length = 1.0
222 t_coeff_optimized = np.array(
223 [3.4e-3, 3.3e-3, 4.2e-3, 2.6e-3, 3.6e-3, 3.5e-3]
224 )
_{225} t_coeff_optimized = np.hstack((t_coeff_optimized, wave_length))
227 \# run the simulation
228 [avg_forward, avg_lateral, pp\_list] = run_snake(
229 t_coeff_optimized, PLOT_FIGURE, SAVE_FIGURE, SAVE_VIDEO, SAVE_RESULTS
230 )
232 print("average forward velocity:", avg_forward)
233 print("average forward lateral:", avg_lateral)
```
## <span id="page-32-4"></span><span id="page-32-0"></span>**3.6 Binder Tutorials**

We have created several Jupyter notebooks and Python scripts to help get users started with using PyElastica. The Jupyter notebooks are available on Binder, allowing you to try out some of the tutorials without having to install PyElastica.

**Note:** Additional examples are also available in the examples folder of PyElastica's [Github repo.](https://github.com/GazzolaLab/PyElastica/tree/master/examples)

## <span id="page-32-1"></span>**3.7 Visualization**

### **3.7.1 Matplotlib**

If you wish to visualize your system, make sure you define your callback function to output all necessary data. You can either plot your data using a python package such as matplotlib, or any rendering software that you choose. Note, many of the visualization scripts in the examples folders require [ffmpeg](https://www.ffmpeg.org/) (be sure to install with h264 libraries).

## **3.7.2 POVray**

For high-quality visualization, we suggest [POVray.](http://povray.com) See [this tutorial](https://github.com/GazzolaLab/PyElastica/tree/master/examples/Visualization) for examples of different ways of visualizing the system.

## **3.7.3 Rhino**

For interactive visualization and rendering, we use [Rhino](https://www.rhino3d.com/) + Grasshopper. See [this extension.](https://github.com/skim0119/PyElastica-to-Rhino)

## **3.7.4 VTK**

The current version does not have VTK-export capability, although we plan to include this feature later.

## <span id="page-32-2"></span>**3.8 Rods**

<span id="page-32-3"></span>Base class for rods

class elastica.rod.rod base.RodBase Base class for all rods.

<span id="page-33-1"></span>All new rod classes must be derived from this RodBase class.

## **3.8.1 Cosserat Rod**

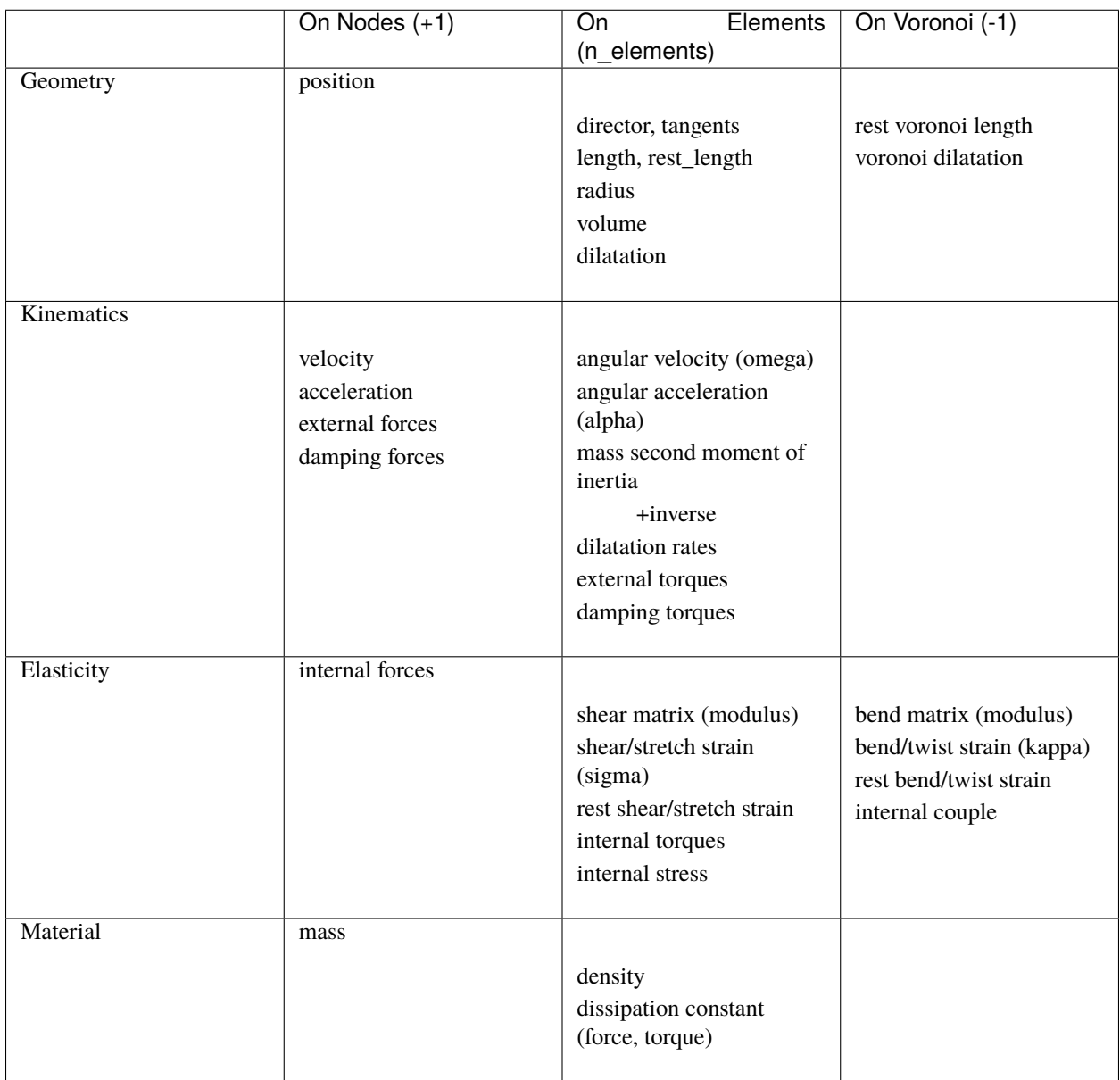

<span id="page-33-0"></span>Rod classes and implementation details

class elastica.rod.cosserat\_rod.CosseratRod(*n\_elements*, *position*, *velocity*, *omega*, *acceleration*, *angular\_acceleration*, *directors*, *radius*, *mass\_second\_moment\_of\_inertia*, *inv\_mass\_second\_moment\_of\_inertia*, *shear\_matrix*, *bend\_matrix*, *density*, *volume*, *mass*, *dissipation\_constant\_for\_forces*, *dissipation\_constant\_for\_torques*, *internal\_forces*, *internal\_torques*, *external\_forces*, *external\_torques*, *lengths*, *rest\_lengths*, *tangents*, *dilatation*, *dilatation\_rate*, *voronoi\_dilatation*, *rest\_voronoi\_lengths*, *sigma*, *kappa*, *rest\_sigma*, *rest\_kappa*, *internal\_stress*, *internal\_couple*,

*damping\_forces*, *damping\_torques*)

Cosserat Rod class. This is the preferred class for rods because it is derived from some of the essential base classes.

#### **Attributes**

**n** elems: int The number of elements of the rod.

- **position** collection: numpy.ndarray 2D (dim, n\_nodes) array containing data with 'float' type. Array containing node position vectors.
- **velocity\_collection: numpy.ndarray** 2D (dim, n\_nodes) array containing data with 'float' type. Array containing node velocity vectors.
- **acceleration collection: numpy.ndarray** 2D (dim, n nodes) array containing data with 'float' type. Array containing node acceleration vectors.
- **omega\_collection: numpy.ndarray** 2D (dim, n\_elems) array containing data with 'float' type. Array containing element angular velocity vectors.
- **alpha\_collection: numpy.ndarray** 2D (dim, n\_elems) array containing data with 'float' type. Array contining element angular acceleration vectors.
- **director\_collection: numpy.ndarray** 3D (dim, dim, n\_elems) array containing data with 'float' type. Array containing element director matrices.
- **rest\_lengths: numpy.ndarray** 1D (n\_elems) array containing data with 'float' type. Rod element lengths at rest configuration.
- **density: numpy.ndarray** 1D (n\_elems) array containing data with 'float' type. Rod elements densities.
- **volume: numpy.ndarray** 1D (n\_elems) array containing data with 'float' type. Rod element volumes.
- **mass: numpy.ndarray** 1D (n\_nodes) array containing data with 'float' type. Rod node masses. Note that masses are stored on the nodes, not on elements.
- **mass\_second\_moment\_of\_inertia: numpy.ndarray** 3D (dim, dim, n\_elems) array containing data with 'float' type. Rod element mass second moment of interia.
- **inv\_mass\_second\_moment\_of\_inertia: numpy.ndarray** 3D (dim, dim, n\_elems) array containing data with 'float' type. Rod element inverse mass moment of inertia.
- **dissipation** constant for forces: numpy.ndarray 1D (n elems) array containing data with 'float' type. Rod element dissipation coefficient (nu).
- **dissipation\_constant\_for\_torques: numpy.ndarray** 1D (n\_elems) array containing data with 'float' type. Rod element dissipation (nu). Can be customized by passing 'nu\_for\_torques'.
- <span id="page-35-0"></span>**rest** voronoi lengths: numpy.ndarray 1D (n voronoi) array containing data with 'float' type. Rod lengths on the voronoi domain at the rest configuration.
- **internal\_forces: numpy.ndarray** 2D (dim, n\_nodes) array containing data with 'float' type. Rod node internal forces. Note that internal forces are stored on the node, not on elements.
- **internal torques: numpy.ndarray** 2D (dim, n\_elems) array containing data with 'float' type. Rod element internal torques.
- **external forces: numpy.ndarray** 2D (dim, n nodes) array containing data with 'float' type. External forces acting on rod nodes.
- **external\_torques: numpy.ndarray** 2D (dim, n\_elems) array containing data with 'float' type. External torques acting on rod elements.
- **lengths: numpy.ndarray** 1D (n\_elems) array containing data with 'float' type. Rod element lengths.
- **tangents: numpy.ndarray** 2D (dim, n\_elems) array containing data with 'float' type. Rod element tangent vectors.
- **radius: numpy.ndarray** 1D (n\_elems) array containing data with 'float' type. Rod element radius.
- **dilatation: numpy.ndarray** 1D (n\_elems) array containing data with 'float' type. Rod element dilatation.
- **voronoi** dilatation: numpy.ndarray 1D (n voronoi) array containing data with 'float' type. Rod dilatation on voronoi domain.
- **dilatation\_rate: numpy.ndarray** 1D (n\_elems) array containing data with 'float' type. Rod element dilatation rates.

classmethod straight\_rod(*n\_elements*, *start*, *direction*, *normal*, *base\_length*, *base\_radius*, *density*, *nu*, *youngs\_modulus*, *\*args*, *\*\*kwargs*)

Cosserat rod constructor for straight-rod geometry.

#### **Parameters**

- **n\_elements** [int] Number of element. Must be greater than 3. Generarally recommended to start with 40-50, and adjust the resolution.
- **start** [NDArray[3, float]] Starting coordinate in 3D

**direction** [NDArray[3, float]] Direction of the rod in 3D

**normal** [NDArray[3, float]] Normal vector of the rod in 3D

**base** length [float] Total length of the rod

**base\_radius** [float] Uniform radius of the rod

**density** [float] Density of the rod

**nu** [float] Damping coefficient for Rayleigh damping

**youngs\_modulus** [float] Young's modulus

- **\*args** [tuple] Additional arguments should be passed as keyward arguments. (e.g. shear\_modulus, poisson\_ratio)
- **\*\*kwargs** [dict, optional] The "position" and/or "directors" can be overrided by passing "position" and "directors" argument. Remember, the shape of the "position" is  $(3,n$  elements+1) and the shape of the "directors" is  $(3,3,n$  elements).

#### **Returns**

#### **CosseratRod**

#### <span id="page-36-2"></span>**Notes**

Since we expect the Cosserat Rod to simulate soft rod, Poisson's ratio is set to 0.5 by default. It is possible to give additional argument "shear\_modulus" or "poisson\_ratio" to specify extra modulus.

#### compute\_translational\_energy()

Compute total translational energy of the rod at the instance.

#### compute\_rotational\_energy()

Compute total rotational energy of the rod at the instance.

#### compute\_velocity\_center\_of\_mass()

Compute velocity center of mass of the rod at the instance.

#### compute\_position\_center\_of\_mass()

Compute position center of mass of the rod at the instance.

#### compute\_bending\_energy()

Compute total bending energy of the rod at the instance.

#### compute\_shear\_energy()

Compute total shear energy of the rod at the instance.

compute\_link(*type\_of\_additional\_segment='next\_tangent'*) See *[Knot Theory \(Mixin\)](#page-36-0)* for the detail.

#### **Parameters**

**type\_of\_additional\_segment** [str] Determines the method to compute new segments (elements) added to the rod. Valid inputs are "next\_tangent", "end\_to\_end", "net\_tangent", otherwise program uses the center line.

#### compute\_twist()

See *[Knot Theory \(Mixin\)](#page-36-0)* for the detail.

compute\_writhe(*type\_of\_additional\_segment='next\_tangent'*) See *[Knot Theory \(Mixin\)](#page-36-0)* for the detail.

#### **Parameters**

**type\_of\_additional\_segment** [str] Determines the method to compute new segments (elements) added to the rod. Valid inputs are "next\_tangent", "end\_to\_end", "net\_tangent", otherwise program uses the center line.

#### <span id="page-36-0"></span>**Knot Theory (Mixin)**

<span id="page-36-1"></span>This script is for computing the link-writhe-twist (LWT) of a rod using the method from Klenin & Langowski 2000 paper. Algorithms are adapted from section S2 of Charles et. al. PRL 2019 paper.

Following example cases includes computing LWT quantities to study the bifurcation:

- [Example case \(PlectonemesCase\)](https://github.com/GazzolaLab/PyElastica/blob/master/examples/RodContactCase/RodSelfContact/PlectonemesCase/plectoneme_case.py)
- [Example case \(SolenoidCase\)](https://github.com/GazzolaLab/PyElastica/blob/master/examples/RodContactCase/RodSelfContact/SolenoidsCase/solenoid_case.py)

The details discussion is included in [N Charles et. al. PRL \(2019\).](https://journals.aps.org/prl/abstract/10.1103/PhysRevLett.123.208003)

class elastica.rod.knot\_theory.KnotTheoryCompatibleProtocol(*\*args*, *\*\*kwds*) Required properties to use KnotTheory mixin

#### <span id="page-37-0"></span>class elastica.rod.knot\_theory.KnotTheory

This mixin should be used in RodBase-derived class that satisfies KnotCompatibleProtocol. The theory behind this module is based on the method from Klenin & Langowski 2000 paper.

KnotTheory can be mixed with any rod-class based on RodBase:

```
class MyRod(RodBase, KnotTheory):
    def __init__(self):
        super().__init__()
rod = MyRod(...)total_twist = rod.compute_twist()
total_link = rod.compute_link()
```
There are few alternative way of handling edge-condition in computing Link and Writhe. Here, we provide three methods: "next\_tangent", "end\_to\_end", and "net\_tangent". The default *type\_of\_additional\_segment* is set to "next\_tangent."

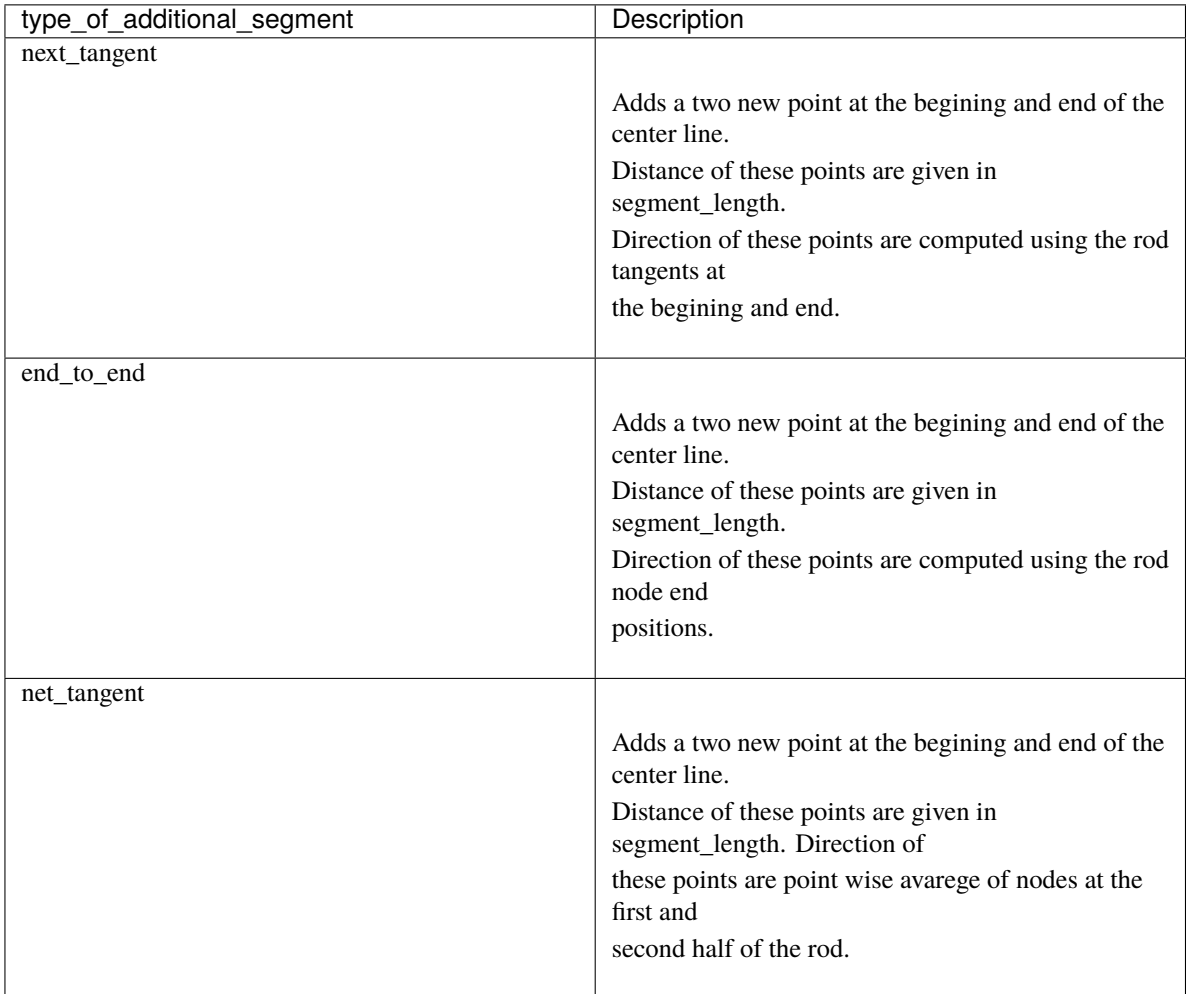

#### compute\_twist()

See *[Knot Theory \(Mixin\)](#page-36-0)* for the detail.

compute\_writhe(*type\_of\_additional\_segment='next\_tangent'*) See *[Knot Theory \(Mixin\)](#page-36-0)* for the detail.

#### <span id="page-38-0"></span>**Parameters**

- **type of additional segment** [str] Determines the method to compute new segments (elements) added to the rod. Valid inputs are "next\_tangent", "end\_to\_end", "net\_tangent", otherwise program uses the center line.
- compute\_link(*type\_of\_additional\_segment='next\_tangent'*) See *[Knot Theory \(Mixin\)](#page-36-0)* for the detail.

#### **Parameters**

**type\_of\_additional\_segment** [str] Determines the method to compute new segments (elements) added to the rod. Valid inputs are "next\_tangent", "end\_to\_end", "net\_tangent", otherwise program uses the center line.

elastica.rod.knot\_theory.compute\_twist(*center\_line*, *normal\_collection*) Compute the twist of a rod, using center line and normal collection.

Methods used in this function is adapted from method 2a Klenin & Langowski 2000 paper.

**Warning:** If center line is straight, although the normals of each element is pointing different direction computed twist will be zero.

Typical runtime of this function is longer than simulation steps. While we provide a function to compute topological quantities at every timesteps, **we highly recommend** to compute LWT during the post-processing stage.:

```
import elastica
...
normal_collection = director_collection[:,0, \ldots] # shape of director (time, 3, 3, n_
\rightarrowelems)
elastica.compute_twist(
   center_line, \qquad \qquad \qquad \qquad shape (time, 3, n_nodes)
   normal_collection # shape (time, 3, n\_elements))
```
#### **Parameters**

- **center\_line** [numpy.ndarray] 3D (time, 3, n\_nodes) array containing data with 'float' type. Time history of rod node positions.
- **normal\_collection** [numpy.ndarray] 3D (time, 3, n\_elems) array containing data with 'float' type. Time history of rod elements normal direction.

#### **Returns**

**total\_twist** [numpy.ndarray]

**local\_twist** [numpy.ndarray]

elastica.rod.knot\_theory.compute\_link(*center\_line*, *normal\_collection*, *radius*, *segment\_length*, *type\_of\_additional\_segment*)

This function computes the total link history of a rod.

Equations used are from method 1a from Klenin & Langowski 2000 paper.

Typical runtime of this function is longer than simulation steps. While we provide a function to compute topological quantities at every timesteps, **we highly recommend** to compute LWT during the post-processing stage.:

```
import elastica
```

```
...
normal_collection = director_collection[:,0, \ldots] # shape of director (time, 3, 3, n_
\rightarrowelems)
elastica.compute_link(
   center_line, # shape (time, 3, n\_nodes)normal_collection, \qquad \qquad \qquad \qquad \qquad \qquad \qquad shape (time 3, n_elems)
   radius, \# \space shape \space (time, n\_elements)segment_length,
    type_of_additional_segment="next_tangent"
)
```
#### **Parameters**

- **center\_line** [numpy.ndarray] 3D (time, 3, n\_nodes) array containing data with 'float' type. Time history of rod node positions.
- **normal\_collection** [numpy.ndarray] 3D (time, 3, n\_elems) array containing data with 'float' type. Time history of rod elements normal direction.
- **radius** [numpy.ndarray] 2D (time, n\_elems) array containing data with 'float' type. Time history of rod element radius.
- **segment** length [float] Length of added segments.
- **type\_of\_additional\_segment** [str] Determines the method to compute new segments (elements) added to the rod. Valid inputs are "next\_tangent", "end\_to\_end", "net\_tangent", otherwise program uses the center line.

#### **Returns**

**total\_link** [numpy.ndarray]

elastica.rod.knot\_theory.compute\_writhe(*center\_line*, *segment\_length*, *type\_of\_additional\_segment*) This function computes the total writhe history of a rod.

Equations used are from method 1a from Klenin & Langowski 2000 paper.

Typical runtime of this function is longer than simulation steps. While we provide a function to compute topological quantities at every timesteps, **we highly recommend** to compute LWT during the post-processing stage.:

```
import elastica
...
elastica.compute_writhe(
   center_line, # shape (time, 3, n\_nodes)segment_length,
   type_of_additional_segment="next_tangent"
)
```
#### **Parameters**

- **center\_line** [numpy.ndarray] 3D (time, 3, n\_nodes) array containing data with 'float' type. Time history of rod node positions.
- **segment\_length** [float] Length of added segments.
- **type\_of\_additional\_segment** [str] Determines the method to compute new segments (elements) added to the rod. Valid inputs are "next\_tangent", "end\_to\_end", "net\_tangent", otherwise program uses the center line.

<span id="page-40-6"></span>**Returns**

**total\_writhe** [numpy.ndarray]

## <span id="page-40-0"></span>**3.9 Rigid Body**

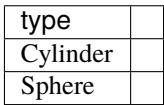

<span id="page-40-2"></span>class elastica.rigidbody.rigid\_body.RigidBodyBase Base class for rigid body classes.

#### **Notes**

All rigid body class should inherit this base class.

compute\_position\_center\_of\_mass() Return positional center of mass

```
compute_translational_energy()
    Return translational energy
```

```
compute_rotational_energy()
    Return rotational energy
```
<span id="page-40-4"></span>class elastica.rigidbody.cylinder.Cylinder(*start*, *direction*, *normal*, *base\_length*, *base\_radius*, *density*)

<span id="page-40-5"></span>class elastica.rigidbody.sphere.Sphere(*center*, *base\_radius*, *density*)

## <span id="page-40-1"></span>**3.10 Constraints**

<span id="page-40-3"></span>Built-in boundary condition implementationss

## **3.10.1 Description**

Constraints are equivalent to displacement boundary condition.

### **Available Constraint**

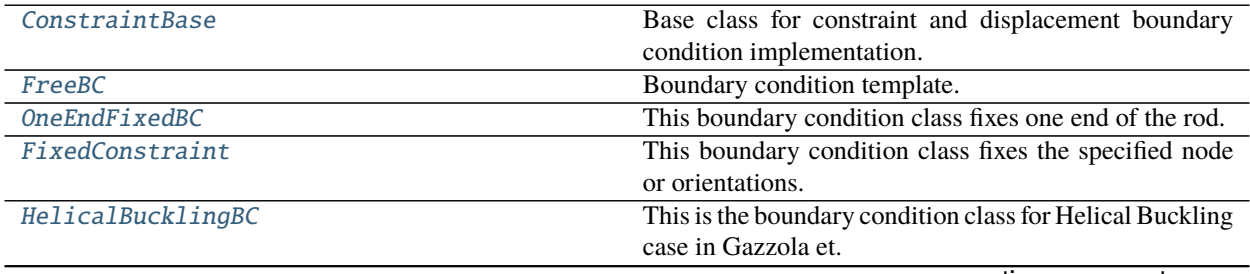

<span id="page-41-2"></span>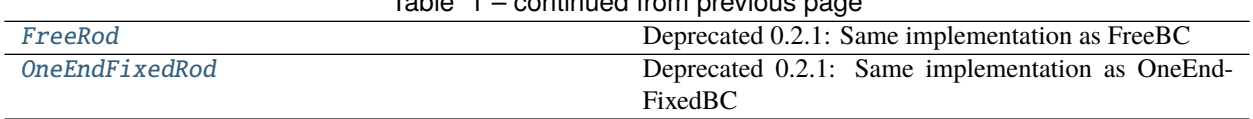

### Table 1 – continued from previous page

#### **Compatibility**

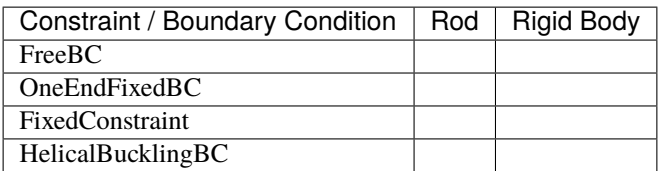

### **3.10.2 Examples**

**Note:** PyElastica package provides basic built-in constraints, and we expect use to adapt their own boundary condition from our examples.

Customizing boundary condition examples:

- [Flexible Swinging Pendulum](https://github.com/GazzolaLab/PyElastica/tree/master/examples/FlexibleSwingingPendulumCase)
- [Plectonemes](https://github.com/GazzolaLab/PyElastica/tree/master/examples/RodContactCase/RodSelfContact/PlectonemesCase)
- [Solenoids](https://github.com/GazzolaLab/PyElastica/tree/master/examples/RodContactCase/RodSelfContact/SolenoidsCase)

## **3.10.3 Built-in Constraints**

<span id="page-41-0"></span>class elastica.boundary\_conditions.ConstraintBase(*\*args*, *\*\*kwargs*) Bases: abc.ABC

Base class for constraint and displacement boundary condition implementation.

#### **Notes**

Constraint class must inherit BaseConstraint class.

#### **Attributes**

[system](#page-41-1) [RodBase or RigidBodyBase] get system (rod or rigid body) reference

**node\_indices** [None or numpy.ndarray]

**element\_indices** [None or numpy.ndarray]

```
elastica.rod.rod_base.RodBase],
Type[elastica.rigidbody.rigid_body.RigidBodyBase]]
```
get system (rod or rigid body) reference

**Return type** Union[Type[[RodBase](#page-32-3)], Type[[RigidBodyBase](#page-40-2)]]

```
property constrained_position_idx: Optional[numpy.ndarray]
    get position-indices passed to "using"
```
**Return type** Optional[ndarray]

#### <span id="page-42-3"></span>property constrained\_director\_idx: Optional[numpy.ndarray]

get director-indices passed to "using"

**Return type** Optional[ndarray]

#### abstract constrain\_values(*rod*, *time*)

Constrain values (position and/or directors) of a rod object.

#### **Parameters**

**rod** [Union[Type[RodBase], Type[RigidBodyBase]]] Rod or rigid-body object.

**time** [float] The time of simulation.

**:rtype:** [py:obj:*None*]

abstract constrain\_rates(*rod*, *time*)

Constrain rates (velocity and/or omega) of a rod object.

#### **Parameters**

**rod** [Union[Type[RodBase], Type[RigidBodyBase]]] Rod or rigid-body object.

**time** [float] The time of simulation.

**:rtype:** [py:obj:*None*]

<span id="page-42-0"></span>class elastica.boundary\_conditions.FreeBC(*\*\*kwargs*) Boundary condition template.

<span id="page-42-1"></span>class elastica.boundary\_conditions.OneEndFixedBC(*fixed\_position*, *fixed\_directors*, *\*\*kwargs*)

This boundary condition class fixes one end of the rod. Currently, this boundary condition fixes position and directors at the first node and first element of the rod.

[Example case \(timoshenko\)](https://github.com/GazzolaLab/PyElastica/blob/master/examples/TimoshenkoBeamCase/timoshenko.py)

#### **Examples**

How to fix one ends of the rod:

```
>>> simulator.constrain(rod).using(
... OneEndFixedBC,
... constrained_position_idx=(0,),
... constrained_director_idx=(0,)
... )
```
\_\_init\_\_(*fixed\_position*, *fixed\_directors*, *\*\*kwargs*)

Initialization of the constraint. Any parameter passed to 'using' will be available in kwargs.

#### **Parameters**

**constrained position idx** [tuple] Tuple of position-indices that will be constrained

**constrained\_director\_idx** [tuple] Tuple of director-indices that will be constrained

```
class elastica.boundary_conditions.FixedConstraint(*fixed_data, **kwargs)
```
This boundary condition class fixes the specified node or orientations. Index can be passed to fix either or both the position or the director. Constraining position is equivalent to setting 0 translational DOF. Constraining director is equivalent to setting 0 rotational DOF.

#### <span id="page-43-1"></span>**Examples**

How to fix two ends of the rod:

```
>>> simulator.constrain(rod).using(
      FixedConstraint,
... constrained_position_idx=(0,1,-2,-1),
... constrained_director_idx=(0,-1)
... )
```
How to pin the middle of the rod (10th node), without constraining the rotational DOF.

```
>>> simulator.constrain(rod).using(
... FixedConstraint,
... constrained_position_idx=(10)
... )
```
#### \_\_init\_\_(*\*fixed\_data*, *\*\*kwargs*)

Initialization of the constraint. Any parameter passed to 'using' will be available in kwargs.

#### **Parameters**

**constrained\_position\_idx** [tuple] Tuple of position-indices that will be constrained

**constrained\_director\_idx** [tuple] Tuple of director-indices that will be constrained

<span id="page-43-0"></span>class elastica.boundary\_conditions.HelicalBucklingBC(*position\_start*, *position\_end*, *director\_start*, *director\_end*, *twisting\_time*, *slack*, *number\_of\_rotations*, *\*\*kwargs*)

This is the boundary condition class for Helical Buckling case in Gazzola et. al. RSoS (2018). The applied boundary condition is twist and slack on to the first and last nodes and elements of the rod.

[Example case \(helical buckling\)](https://github.com/GazzolaLab/PyElastica/blob/master/examples/HelicalBucklingCase/helicalbuckling.py)

#### **Attributes**

**twisting\_time: float** Time to complete twist.

- **final\_start\_position: numpy.ndarray** 2D (dim, 1) array containing data with 'float' type. Position of first node of rod after twist completed.
- **final\_end\_position: numpy.ndarray** 2D (dim, 1) array containing data with 'float' type. Position of last node of rod after twist completed.
- **ang\_vel: numpy.ndarray** 2D (dim, 1) array containing data with 'float' type. Angular velocity of rod during twisting time.
- **shrink\_vel: numpy.ndarray** 2D (dim, 1) array containing data with 'float' type. Shrink velocity of rod during twisting time.
- **final\_start\_directors: numpy.ndarray** 3D (dim, dim, 1) array containing data with 'float' type. Directors of first element of rod after twist completed.
- **final\_end\_directors: numpy.ndarray** 3D (dim, dim, 1) array containing data with 'float' type. Directors of last element of rod after twist completed.

#### **Parameters**

\_\_init\_\_(*position\_start*, *position\_end*, *director\_start*, *director\_end*, *twisting\_time*, *slack*, *number\_of\_rotations*, *\*\*kwargs*) Helical Buckling initializer

- <span id="page-44-4"></span>**position\_start** [numpy.ndarray] 2D (dim, 1) array containing data with 'float' type. Initial position of first node.
- **position\_end** [numpy.ndarray] 2D (dim, 1) array containing data with 'float' type. Initial position of last node.
- **director\_start** [numpy.ndarray] 3D (dim, dim, blocksize) array containing data with 'float' type. Initial director of first element.
- **director\_end** [numpy.ndarray] 3D (dim, dim, blocksize) array containing data with 'float' type. Initial director of last element.
- **twisting\_time** [float] Time to complete twist.
- **slack** [float] Slack applied to rod.
- **number\_of\_rotations** [float] Number of rotations applied to rod.
- <span id="page-44-1"></span>class elastica.boundary\_conditions.FreeRod(*\*\*kwargs*) Deprecated 0.2.1: Same implementation as FreeBC
- <span id="page-44-2"></span>class elastica.boundary\_conditions.OneEndFixedRod(*fixed\_position*, *fixed\_directors*, *\*\*kwargs*) Deprecated 0.2.1: Same implementation as OneEndFixedBC

## <span id="page-44-0"></span>**3.11 External Forces / Interactions**

### **3.11.1 Description**

External force and environmental interaction are represented as force/torque boundary condition at different location.

#### **Available Forcing**

<span id="page-44-3"></span>Numba implementation module for boundary condition implementations that apply external forces to the rod.

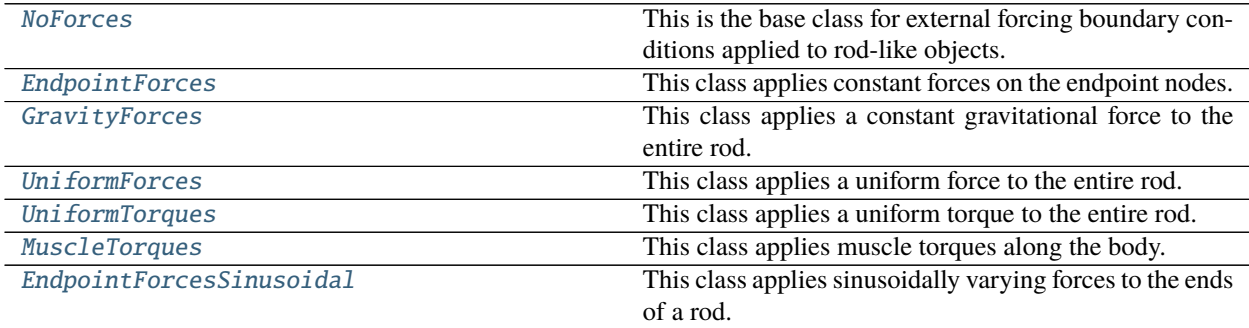

#### <span id="page-45-3"></span>**Available Interaction**

<span id="page-45-2"></span>Numba implementation module containing interactions between a rod and its environment.

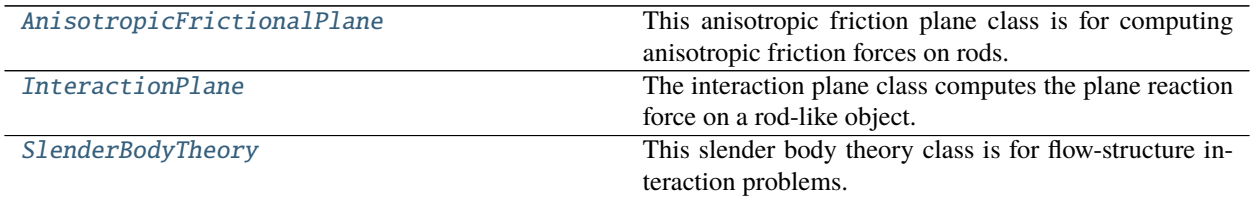

#### **Compatibility**

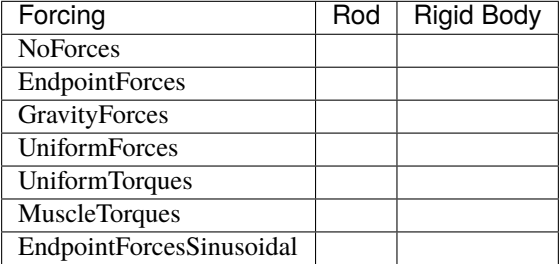

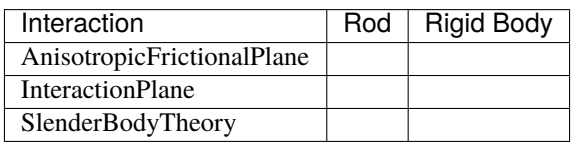

## **3.11.2 Built-in External Forces**

Numba implementation module for boundary condition implementations that apply external forces to the rod.

#### <span id="page-45-0"></span>class elastica.external\_forces.NoForces

This is the base class for external forcing boundary conditions applied to rod-like objects.

#### **Notes**

Every new external forcing class must be derived from NoForces class.

#### $\_init$   $()$

NoForces class does not need any input parameters.

<span id="page-45-1"></span>class elastica.external\_forces.EndpointForces(*start\_force*, *end\_force*, *ramp\_up\_time*) This class applies constant forces on the endpoint nodes.

#### **Attributes**

- **start\_force: numpy.ndarray** 2D (dim, 1) array containing data with 'float' type. Force applied to first node of the rod-like object.
- **end\_force: numpy.ndarray** 2D (dim, 1) array containing data with 'float' type. Force applied to last node of the rod-like object.

**ramp up time: float** Applied forces are ramped up until ramp up time.

<span id="page-46-4"></span>\_\_init\_\_(*start\_force*, *end\_force*, *ramp\_up\_time*)

#### **Parameters**

- **start\_force: numpy.ndarray** 2D (dim, 1) array containing data with 'float' type. Force applied to first node of the rod-like object.
- **end\_force: numpy.ndarray** 2D (dim, 1) array containing data with 'float' type. Force applied to last node of the rod-like object.

**ramp\_up\_time: float** Applied forces are ramped up until ramp up time.

<span id="page-46-0"></span>class elastica.external\_forces.GravityForces(*acc\_gravity=array([0.0, - 9.80665, 0.0])*) This class applies a constant gravitational force to the entire rod.

#### **Attributes**

**acc\_gravity: numpy.ndarray** 1D (dim) array containing data with 'float' type. Gravitational acceleration vector.

\_\_init\_\_(*acc\_gravity=array([0.0, - 9.80665, 0.0])*)

#### **Parameters**

**acc\_gravity: numpy.ndarray** 1D (dim) array containing data with 'float' type. Gravitational acceleration vector.

<span id="page-46-1"></span>class elastica.external\_forces.UniformForces(*force*, *direction=array([0.0, 0.0, 0.0])*)

This class applies a uniform force to the entire rod.

#### **Attributes**

**force: numpy.ndarray** 2D (dim, 1) array containing data with 'float' type. Total force applied to a rod-like object.

\_\_init\_\_(*force*, *direction=array([0.0, 0.0, 0.0])*)

#### **Parameters**

**force: float** Force magnitude applied to a rod-like object.

**direction: numpy.ndarray** 1D (dim) array containing data with 'float' type. Direction in which force applied.

<span id="page-46-2"></span>class elastica.external\_forces.UniformTorques(*torque*, *direction=array([0.0, 0.0, 0.0])*) This class applies a uniform torque to the entire rod.

#### **Attributes**

**torque: numpy.ndarray** 2D (dim, 1) array containing data with 'float' type. Total torque applied to a rod-like object.

\_\_init\_\_(*torque*, *direction=array([0.0, 0.0, 0.0])*)

#### **Parameters**

**torque: float** Torque magnitude applied to a rod-like object.

<span id="page-46-3"></span>**direction: numpy.ndarray** 1D (dim) array containing data with 'float' type. Direction in which torque applied.

<span id="page-47-1"></span>class elastica.external\_forces.MuscleTorques(*base\_length*, *b\_coeff*, *period*, *wave\_number*, *phase\_shift*, *direction*, *rest\_lengths*, *ramp\_up\_time*, *with\_spline=False*)

This class applies muscle torques along the body. The applied muscle torques are treated as applied external forces. This class can apply muscle torques as a traveling wave with a beta spline or only as a traveling wave. For implementation details refer to Gazzola et. al. RSoS. (2018).

#### **Attributes**

**direction: numpy.ndarray** 2D (dim, 1) array containing data with 'float' type. Muscle torque direction.

**angular\_frequency: float** Angular frequency of traveling wave.

**wave\_number: float** Wave number of traveling wave.

**phase\_shift: float** Phase shift of traveling wave.

**ramp\_up\_time: float** Applied muscle torques are ramped up until ramp up time.

- **my\_spline: numpy.ndarray** 1D (blocksize) array containing data with 'float' type. Generated spline.
- \_\_init\_\_(*base\_length*, *b\_coeff*, *period*, *wave\_number*, *phase\_shift*, *direction*, *rest\_lengths*, *ramp\_up\_time*, *with\_spline=False*)

#### **Parameters**

**base\_length: float** Rest length of the rod-like object.

**b\_coeff: nump.ndarray** 1D array containing data with 'float' type. Beta coefficients for beta-spline.

**period: float** Period of traveling wave.

**wave\_number: float** Wave number of traveling wave.

**phase shift: float** Phase shift of traveling wave.

**direction: numpy.ndarray** 1D (dim) array containing data with 'float' type. Muscle torque direction.

**ramp** up time: float Applied muscle torques are ramped up until ramp up time.

with spline: **boolean** Option to use beta-spline.

<span id="page-47-0"></span>class elastica.external\_forces.EndpointForcesSinusoidal(*start\_force\_mag*, *end\_force\_mag*,

*ramp\_up\_time=0.0*, *tangent\_direction=array([0, 0, 1])*, *normal\_direction=array([0, 1, 0])*)

This class applies sinusoidally varying forces to the ends of a rod. Forces are applied in a plane, which is defined by the tangent\_direction and normal\_direction.

<span id="page-48-1"></span>In order to see example how to use this class, see joint examples.

#### **Attributes**

**start\_force\_mag: float** Magnitude of the force that is applied to the start of the rod (node 0).

- **end\_force\_mag: float** Magnitude of the force that is applied to the end of the rod (node -1).
- **ramp\_up\_time: float** Applied forces are applied in the normal direction until time reaches ramp\_up\_time.
- **normal\_direction: np.ndarray** An array (3,) contains type float. This is the normal direction of the rod.
- **roll\_direction: np.ndarray** An array (3,) contains type float. This is the direction perpendicular to rod tangent, and rod normal.

\_\_init\_\_(*start\_force\_mag*, *end\_force\_mag*, *ramp\_up\_time=0.0*, *tangent\_direction=array([0, 0, 1])*, *normal\_direction=array([0, 1, 0])*)

#### **Parameters**

**start\_force\_mag: float** Magnitude of the force that is applied to the start of the rod (node 0).

**end\_force\_mag: float** Magnitude of the force that is applied to the end of the rod (node -1).

**ramp\_up\_time: float** Applied muscle torques are ramped up until ramp up time.

- **tangent\_direction: np.ndarray** An array (3,) contains type float. This is the tangent direction of the rod, or normal of the plane that forces applied.
- **normal direction: np.ndarray** An array (3,) contains type float. This is the normal direction of the rod.

### **3.11.3 Built-in Environment Interactions**

Numba implementation module containing interactions between a rod and its environment.

<span id="page-48-0"></span>class elastica.interaction.AnisotropicFrictionalPlane(*k*, *nu*, *plane\_origin*, *plane\_normal*,

*slip\_velocity\_tol*, *static\_mu\_array*,

*kinetic\_mu\_array*)

This anisotropic friction plane class is for computing anisotropic friction forces on rods. A detailed explanation of the implemented equations can be found in Gazzola et al. RSoS. (2018).

#### **Attributes**

**k: float** Stiffness coefficient between the plane and the rod-like object.

**nu: float** Dissipation coefficient between the plane and the rod-like object.

- **plane\_origin: numpy.ndarray** 2D (dim, 1) array containing data with 'float' type. Origin of the plane.
- **plane normal: numpy.ndarray** 2D (dim, 1) array containing data with 'float' type. The normal vector of the plane.
- **slip\_velocity\_tol: float** Velocity tolerance to determine if the element is slipping or not.
- **static\_mu\_array: numpy.ndarray** 1D (3,) array containing data with 'float' type. [forward, backward, sideways] static friction coefficients.

**kinetic mu\_array: numpy.ndarray** 1D (3,) array containing data with 'float' type. [forward, backward, sideways] kinetic friction coefficients.

<span id="page-49-2"></span>\_\_init\_\_(*k*, *nu*, *plane\_origin*, *plane\_normal*, *slip\_velocity\_tol*, *static\_mu\_array*, *kinetic\_mu\_array*)

#### **Parameters**

**k: float** Stiffness coefficient between the plane and the rod-like object.

**nu: float** Dissipation coefficient between the plane and the rod-like object.

- **plane\_origin: numpy.ndarray** 2D (dim, 1) array containing data with 'float' type. Origin of the plane.
- **plane\_normal: numpy.ndarray** 2D (dim, 1) array containing data with 'float' type. The normal vector of the plane.
- **slip\_velocity\_tol: float** Velocity tolerance to determine if the element is slipping or not.
- **static\_mu\_array: numpy.ndarray** 1D (3,) array containing data with 'float' type. [forward, backward, sideways] static friction coefficients.
- **kinetic\_mu\_array: numpy.ndarray** 1D (3,) array containing data with 'float' type. [forward, backward, sideways] kinetic friction coefficients.

#### <span id="page-49-0"></span>class elastica.interaction.InteractionPlane(*k*, *nu*, *plane\_origin*, *plane\_normal*)

The interaction plane class computes the plane reaction force on a rod-like object. For more details regarding the contact module refer to Eqn 4.8 of Gazzola et al. RSoS (2018).

#### **Attributes**

**k: float** Stiffness coefficient between the plane and the rod-like object.

**nu: float** Dissipation coefficient between the plane and the rod-like object.

- **plane\_origin: numpy.ndarray** 2D (dim, 1) array containing data with 'float' type. Origin of the plane.
- **plane\_normal: numpy.ndarray** 2D (dim, 1) array containing data with 'float' type. The normal vector of the plane.

**surface tol: float** Penetration tolerance between the plane and the rod-like object.

\_\_init\_\_(*k*, *nu*, *plane\_origin*, *plane\_normal*)

#### **Parameters**

**k: float** Stiffness coefficient between the plane and the rod-like object.

**nu: float** Dissipation coefficient between the plane and the rod-like object.

**plane\_origin: numpy.ndarray** 2D (dim, 1) array containing data with 'float' type. Origin of the plane.

**plane\_normal: numpy.ndarray** 2D (dim, 1) array containing data with 'float' type. The normal vector of the plane.

#### <span id="page-49-1"></span>class elastica.interaction.SlenderBodyTheory(*dynamic\_viscosity*)

This slender body theory class is for flow-structure interaction problems. This class applies hydrodynamic forces on the body using the slender body theory given in Eq. 4.13 of Gazzola et al. RSoS (2018).

#### **Attributes**

**dynamic\_viscosity: float** Dynamic viscosity of the fluid.

<span id="page-50-2"></span>\_\_init\_\_(*dynamic\_viscosity*)

**Parameters**

**dynamic\_viscosity** [float] Dynamic viscosity of the fluid.

## <span id="page-50-0"></span>**3.12 Connections / Contact / Joints**

<span id="page-50-1"></span>Module containing joint classes to connect multiple rods together.

## **3.12.1 Description**

### **Available Connection/Contact/Joints**

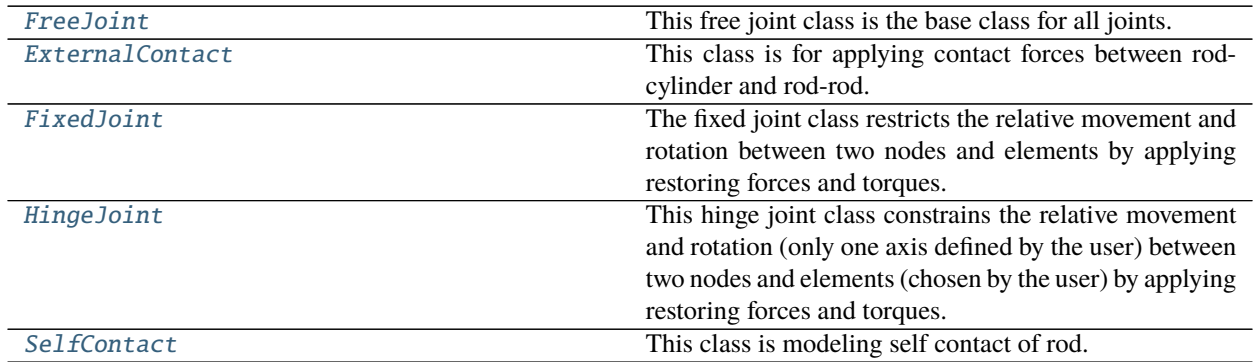

### **Compatibility**

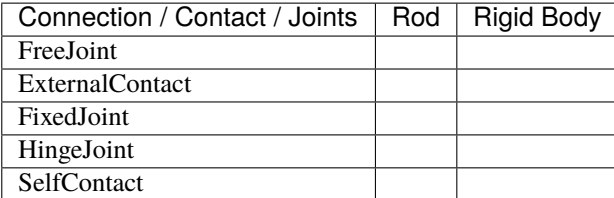

### <span id="page-51-2"></span>**3.12.2 Built-in Connection / Contact / Joint**

#### <span id="page-51-0"></span>class elastica.joint.FreeJoint(*k*, *nu*)

This free joint class is the base class for all joints. Free or spherical joints constrains the relative movement between two nodes (chosen by the user) by applying restoring forces. For implementation details, refer to Zhang et al. Nature Communications (2019).

#### **Notes**

Every new joint class must be derived from the FreeJoint class.

#### **Attributes**

**k: float** Stiffness coefficient of the joint.

**nu: float** Damping coefficient of the joint.

 $\text{unit}(\mathcal{k}, nu)$ 

#### **Parameters**

**k: float** Stiffness coefficient of the joint.

**nu: float** Damping coefficient of the joint.

#### <span id="page-51-1"></span>class elastica.joint.ExternalContact(*k*, *nu*, *velocity\_damping\_coefficient=0*, *friction\_coefficient=0*)

This class is for applying contact forces between rod-cylinder and rod-rod. If you are want to apply contact forces between rod and cylinder, first system is always rod and second system is always cylinder. In addition to the contact forces, user can define apply friction forces between rod and cylinder that are in contact. For details on friction model refer to this [paper.](https://www10.cs.fau.de/publications/papers/2011/Preclik_Multibody_Ext_Abstr.pdf) TODO: Currently friction force is between rod-cylinder, in future implement friction forces between rod-rod.

#### **Notes**

The *velocity\_damping\_coefficient* is set to a high value (e.g. 1e4) to minimize slip and simulate stiction (static friction), while friction\_coefficient corresponds to the Coulombic friction coefficient.

#### **Examples**

How to define contact between rod and cylinder.

```
>>> simulator.connect(rod, cylidner).using(
... ExternalContact,
\mathbf{k} = 1e4.
... nu=10,
... velocity_damping_coefficient=10,
... kinetic_friction_coefficient=10,
... )
```
How to define contact between rod and rod.

```
>>> simulator.connect(rod, rod).using(
... ExternalContact,
... k=1e4,
```
<span id="page-52-2"></span> $\ldots$   $nu=10$ . ... )

\_\_init\_\_(*k*, *nu*, *velocity\_damping\_coefficient=0*, *friction\_coefficient=0*)

#### **Parameters**

**k** [float] Contact spring constant.

**nu** [float] Contact damping constant.

**velocity\_damping\_coefficient** [float] Velocity damping coefficient between rigid-body and rod contact is used to apply friction force in the slip direction.

**friction\_coefficient** [float] For Coulombic friction coefficient for rigid-body and rod contact.

#### <span id="page-52-0"></span>class elastica.joint.FixedJoint(*k*, *nu*, *kt*)

The fixed joint class restricts the relative movement and rotation between two nodes and elements by applying restoring forces and torques. For implementation details, refer to Zhang et al. Nature Communications (2019).

#### **Attributes**

**k: float** Stiffness coefficient of the joint.

**nu: float** Damping coefficient of the joint.

**kt: float** Rotational stiffness coefficient of the joint.

\_\_init\_\_(*k*, *nu*, *kt*)

#### **Parameters**

**k: float** Stiffness coefficient of the joint.

**nu: float** Damping coefficient of the joint.

**kt: float** Rotational stiffness coefficient of the joint.

#### <span id="page-52-1"></span>class elastica.joint.HingeJoint(*k*, *nu*, *kt*, *normal\_direction*)

This hinge joint class constrains the relative movement and rotation (only one axis defined by the user) between two nodes and elements (chosen by the user) by applying restoring forces and torques. For implementation details, refer to Zhang et. al. Nature Communications (2019).

#### **Attributes**

**k: float** Stiffness coefficient of the joint.

**nu: float** Damping coefficient of the joint.

**kt: float** Rotational stiffness coefficient of the joint.

**normal\_direction: numpy.ndarray** 2D (dim, 1) array containing data with 'float' type. Constraint rotation direction.

\_\_init\_\_(*k*, *nu*, *kt*, *normal\_direction*)

#### **Parameters**

**k: float** Stiffness coefficient of the joint.

**nu: float** Damping coefficient of the joint.

**kt: float** Rotational stiffness coefficient of the joint.

**normal\_direction: numpy.ndarray** 2D (dim, 1) array containing data with 'float' type. Constraint rotation direction.

<span id="page-53-5"></span><span id="page-53-1"></span>class elastica.joint.SelfContact(*k*, *nu*)

This class is modeling self contact of rod.

 $\text{unit}(\mathbf{k}, \mathbf{n}u)$ 

**Parameters**

**k: float** Stiffness coefficient of the joint.

**nu: float** Damping coefficient of the joint.

## <span id="page-53-0"></span>**3.13 Callback Functions**

<span id="page-53-4"></span>Module contains callback classes to save simulation data for rod-like objects

## **3.13.1 Description**

The frequency at which you have your callback function save data will depend on what information you need from the simulation. Excessive call backs can cause performance penalties, however, it is rarely necessary to make call backs at a frequency that this becomes a problem. We have found that making a call back roughly every 100 iterations has a negligible performance penalty.

Currently, all data saved from call back functions is saved in memory. If you have many rods or are running for a long time, you may want to consider editing the call back function to write the saved data to disk so you do not run out of memory during the simulation.

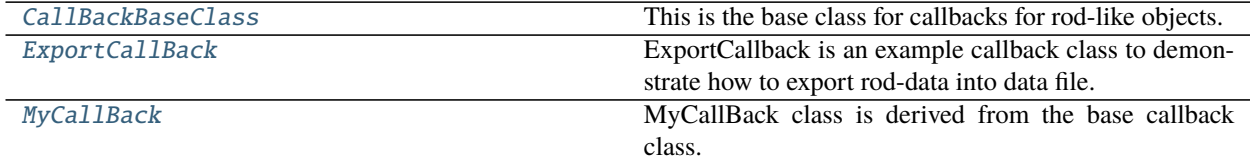

## **3.13.2 Built-in Constraints**

<span id="page-53-2"></span>class elastica.callback\_functions.CallBackBaseClass

This is the base class for callbacks for rod-like objects.

### **Notes**

Every new callback class must be derived from CallBackBaseClass.

 $\_init$   $\_$   $()$ 

CallBackBaseClass does not need any input parameters.

<span id="page-53-3"></span>class elastica.callback\_functions.ExportCallBack(*step\_skip*, *filename*, *directory*, *method*,

*initial\_file\_count=0*, *file\_save\_interval=100000000.0*)

ExportCallback is an example callback class to demonstrate how to export rod-data into data file.

<span id="page-54-2"></span>If one wants to customize the saving data, we recommend to override *make\_callback* method.

#### **Attributes**

- **AVAILABLE\_METHOD** Supported method to save the file. We recommend binary save to maintain the tensor structure of data.
- **FILE SIZE CUTOFF** Maximum buffer size for each file. If the buffer size exceed, new file is created. Actual size of the file is expected to be marginally larger.

\_\_init\_\_(*step\_skip*, *filename*, *directory*, *method*, *initial\_file\_count=0*, *file\_save\_interval=100000000.0*)

#### **Parameters**

- **step\_skip** [int] Interval to collect simulation data into buffer. The data will be collected at every *dt \* step\_skip* interval.
- **filename** [str] Name of the file without extension. The extension will be determined depend on the method. File will be saved with the name <filename>\_<number>.<extension>.
- **directory** [str] Directory to save the file. If directory doesn't exist, it will be created. During the save, any existing files in this directory could be overwritten.

**method** [str] Method name. Only the name in AVAILABLE\_METHOD is allowed.

**initial\_file\_count** [int] Initial file count index that will be appended

**file\_save\_interval** [int] Interval, in steps, to export/save collected buffer as file. (default = 1e8)

<span id="page-54-1"></span>class elastica.callback\_functions.MyCallBack(*step\_skip*, *callback\_params*)

MyCallBack class is derived from the base callback class. This is just an example of a callback class, this class as an example/template to write new call back classes in your client file.

#### **Attributes**

**sample\_every: int** Collect data using make\_callback method every sampling step.

**callback\_params: dict** Collected callback data is saved in this dictionary.

\_\_init\_\_(*step\_skip*, *callback\_params*)

#### **Parameters**

**step\_skip:** int\_Collect data using make\_callback method every step\_skip step.

**callback\_params: dict** Collected data is saved in this dictionary.

## <span id="page-54-0"></span>**3.14 Time steppers**

Symplectic time steppers and concepts for integrating the kinematic and dynamic equations of rod-like objects.

#### class elastica.timestepper.symplectic\_steppers.PositionVerlet

Position Verlet symplectic time stepper class, which includes methods for second-order position Verlet.

#### class elastica.timestepper.symplectic\_steppers.PEFRL

Position Extended Forest-Ruth Like Algorithm of I.M. Omelyan, I.M. Mryglod and R. Folk, Computer Physics Communications 146, 188 (2002), <http://arxiv.org/abs/cond-mat/0110585>

## <span id="page-55-3"></span><span id="page-55-0"></span>**3.15 Simulator**

### **3.15.1 Base System**

Basic coordinating for multiple, smaller systems that have an independently integrable interface (i.e. works with symplectic or explicit routines *timestepper.py*.)

#### class elastica.wrappers.base\_system.BaseSystemCollection

Base System for simulator classes. Every simulation class written by the user must be derived from the BaseSystemCollection class; otherwise the simulation will proceed.

#### **Attributes**

**allowed** sys types: tuple Tuple of allowed type rod-like objects. Here use a base class for objects, i.e. RodBase.

**\_systems: list** List of rod-like objects.

#### finalize()

This method finalizes the simulator class. When it is called, it is assumed that the user has appended all rod-like objects to the simulator as well as all boundary conditions, callbacks, etc., acting on these rod-like objects. After the finalize method called, the user cannot add new features to the simulator class.

### <span id="page-55-1"></span>**3.15.2 CallBacks**

Provides the callBack interface to collect data over time (see *callback\_functions.py*).

#### class elastica.wrappers.callbacks.CallBacks

CallBacks class is a wrapper for calling callback functions, set by the user. If the user wants to collect data from the simulation, the simulator class has to be derived from the CallBacks class.

#### **Attributes**

**\_callback\_list: list** List of call back classes defined for rod-like objects.

#### collect\_diagnostics(*system*)

This method calls user-defined call-back classes for a user-defined system or rod-like object. You need to input the system or rod-like object that you want to collect data from.

#### **Parameters**

**system: object** System is a rod-like object.

**Returns**

### <span id="page-55-2"></span>**3.15.3 Connect**

Provides the connections interface to connect entities (rods, rigid bodies) using joints (see *joints.py*).

#### class elastica.wrappers.connections.Connections

The Connections class is a wrapper for connecting rod-like objects using joints selected by the user. To connect two rod-like objects, the simulator class must be derived from the Connections class.

#### **Attributes**

**\_connections: list** List of joint classes defined for rod-like objects.

<span id="page-56-2"></span>connect(*first\_rod*, *second\_rod*, *first\_connect\_idx=None*, *second\_connect\_idx=None*)

This method connects two rod-like objects using the selected joint class. You need to input the two rod-like objects that are to be connected as well as set the element indexes of these rods where the connection occurs.

#### **Parameters**

**first\_rod** [object] Rod-like object

**second\_rod** [object] Rod-like object

**first\_connect\_idx** [int] Index of first rod for joint.

**second\_connect\_idx** [int] Index of second rod for joint.

**Returns**

### <span id="page-56-0"></span>**3.15.4 Constraints**

Provides the constraints interface to enforce displacement boundary conditions (see *boundary\_conditions.py*).

#### class elastica.wrappers.constraints.Constraints

The Constraints class is a wrapper for enforcing displacement boundary conditions. To enforce boundary conditions on rod-like objects, the simulator class must be derived from Constraints class.

#### **Attributes**

**\_constraints: list** List of boundary condition classes defined for rod-like objects.

#### constrain(*system*)

This method enforces a displacement boundary conditions to the relevant user-defined system or rod-like object. You must input the system or rod-like object that you want to enforce boundary condition on.

#### **Parameters**

**system: object** System is a rod-like object.

**Returns**

### <span id="page-56-1"></span>**3.15.5 Forcing**

Provides the forcing interface to apply forces and torques to rod-like objects (external point force, muscle torques, etc).

#### class elastica.wrappers.forcing.Forcing

The Forcing class is a wrapper for applying boundary conditions that consist of applied external forces. To apply forcing on rod-like objects, the simulator class must be derived from the Forcing class.

#### **Attributes**

**\_ext\_forces\_torques: list** List of forcing class defined for rod-like objects.

#### add\_forcing\_to(*system*)

This method applies external forces and torques on the relevant user-defined system or rod-like object. You must input the system or rod-like object that you want to apply external forces and torques on.

#### **Parameters**

**system: object** System is a rod-like object.

**Returns**

## <span id="page-57-3"></span><span id="page-57-0"></span>**3.16 Utility Functions**

Here, we provide some useful functions that we often use along with elastica.

## <span id="page-57-2"></span>**3.16.1 Transformations**

Rotation interface functions

#### elastica.transformations.inv\_skew\_symmetrize(*matrix\_collection*)

Safe wrapper around inv\_skew\_symmetrize that does checking and formatting on type of matrix\_collection using format matrix shape function.

#### **Parameters**

#### **matrix\_collection: numpy.ndarray**

#### **Returns**

#### elastica.transformations.rotate(*matrix*, *scale*, *axis*)

This function takes single or multiple frames as matrix. Then rotates these frames around a single axis for all frames, or can rotate each frame around its own rotation axis as defined by user. Scale determines how much frames rotates around this axis.

matrix: minimum shape =  $\text{dim}^*$  x2x1, supports shape =  $3x3xn$  axis: minimum dim =  $3x1, 1x3$ , supports dim = 3xn, nx3 scale: minimum float, supports 1D vectors also dim = n

### <span id="page-57-1"></span>**3.16.2 Math**

Quadrature and difference kernels

elastica.\_calculus.position\_difference\_kernel(*vector*)

This function computes difference between elements of a batch vector.

#### **Parameters**

**vector: numpy.ndarray** 2D (dim, blocksize) array containing data with 'float' type.

#### **Returns**

**result: numpy.ndarray** 2D (dim, blocksize-1) array containing data with 'float' type.

#### **Notes**

Micro benchmark results showed that for a block size of 100, using timelt Python version:  $3.29 \text{ }\mu\text{s} \pm 767 \text{ }\text{ns per}$ loop This version:  $840 \text{ ns} \pm 14.5 \text{ ns}$  per loop

#### elastica.\_calculus.position\_average(*vector*)

This function computes the average between elements of a vector.

#### **Parameters**

**vector** [numpy.ndarray] 1D (blocksize) array containing data with 'float' type.

#### **Returns**

**result: numpy.ndarray** 1D (blocksize-1) array containing data with 'float' type.

<span id="page-58-0"></span>Micro benchmark results showed that for a block size of 100, using timeit Python version: 2.37  $\mu$ s  $\pm$  764 ns per loop This version: 713 ns  $\pm$  3.69 ns per loop

elastica.\_calculus.quadrature\_kernel(*array\_collection*)

Simple trapezoidal quadrature rule with zero at end-points, in a dimension agnostic way

#### **Parameters**

**array\_collection** [numpy.ndarray] 2D (dim, blocksize) array containing data with 'float' type.

#### **Returns**

**result: numpy.ndarray** 2D (dim, blocksize + 1) array containing data with 'float' type.

#### **Notes**

Micro benchmark results, for a block size of 100, using timeit Python version:  $8.14 \mu s \pm 1.42 \mu s$  per loop This version: 781 ns  $\pm$  18.3 ns per loop

elastica.\_calculus.difference\_kernel(*array\_collection*)

This function does differentiation.

#### **Parameters**

**array\_collection** [numpy.ndarray] 2D (dim, blocksize) array containing data with 'float' type.

#### **Returns**

**result: numpy.ndarray** 2D (dim, blocksize-1) array containing data with 'float' type.

#### **Notes**

Micro benchmark results showed that for a block size of 100, using timeit Python version:  $9.07 \,\mu s \pm 2.15 \,\mu s$  per loop This version:  $952$  ns  $\pm$  91.1 ns per loop

#### elastica.\_calculus.quadrature\_kernel\_for\_block\_structure(*array\_collection*, *ghost\_idx*)

Simple trapezoidal quadrature rule with zero at end-points, in a dimension agnostic way. This form specifically for the block structure implementation and there is a reset function call, to reset ghosts.

#### **Parameters**

**array\_collection** [numpy.ndarray] 2D (dim, blocksize) array containing data with 'float' type.

**ghost\_idx** [numpy.ndarray] 1D (n\_ghost) array containing data with 'int' type.

#### **Returns**

**result: numpy.ndarray** 2D (dim, blocksize+1) array containing data with 'float' type.

<span id="page-59-3"></span>Micro benchmark results, for a block size of 100, using timeit Python version: 8.21 µs per loop This version: 1.03 µs per loop

User should use this function with extreme care, since this function is rewritten for block structure.

elastica.\_calculus.difference\_kernel\_for\_block\_structure(*array\_collection*, *ghost\_idx*) This function does the differentiation, for Cosserat rod model equations. This form specifically for the block structure implementation and there is a reset function call, to reset ghosts.

#### **Parameters**

**array** collection [numpy.ndarray] 2D (dim, blocksize) array containing data with 'float' type.

**ghost\_idx** [numpy.ndarray] 1D (n\_ghost) array containing data with 'int' type.

#### **Returns**

**result: numpy.ndarray** 2D (dim, blocksize-1) array containing data with 'float' type.

#### **Notes**

Micro benchmark results showed that for a block size of 100, using timeit Python version: 7.1 µs per loop This version: 1.01 µs per loop

User should use this function with extreme care, since this function is rewritten for block structure.

<span id="page-59-0"></span>Convenient linear algebra kernels

#### elastica.\_linalg.levi\_civita\_tensor(*dim*)

**Parameters**

**dim**

#### **Returns**

<span id="page-59-1"></span>Rotation kernels

## <span id="page-59-2"></span>**3.16.3 Miscellaneous**

Handy utilities

elastica.utils.isqrt(*num*)

Efficiently computes sqrt for integer values

Dropin replacement for python3.8's isqrt function Credits : <https://stackoverflow.com/a/53983683>

#### **Parameters**

**num** [int, input]

#### **Returns**

**sqrt\_num** [int, rounded down sqrt of num]

- Doesn't handle edge-cases of negative numbers by design
- Doesn't type-check for integers by design, although it is hinted at

#### **Examples**

**Return type** int

## <span id="page-60-0"></span>**3.17 Localized Force and Torque**

Originated by the investigation in the [issue #39](https://github.com/GazzolaLab/PyElastica/issues/39)

### **3.17.1 Discussion**

In elastica, **a force is applied on a node** while **a torque is applied on an element**. For example, a localized force EndpointForce is applied only on a node. However, we found that adding additional torque on a neighboring elements, such that the torque represent a local moment induced by the point-force, could yield better convergence. We haven't found any evidence (yet) that this actually changes the steady-state configuration and kinematics, since it is two different implementation of the same point-load. We suspect the improvement by adding additional torque is due to explicitly giving the force-boundary condition that match the final internal-stress state.

### **3.17.2 Comparison**

Factoring the additional-torque on a neighboring element leads to slightly better error estimates for the Timoshenko beam example. The results are condensed here. With new implementation, we achieved the same error with less number of discretization, but it also requires additional torque computation.

### **3.17.3 Modified Implementation**

```
class EndpointForcesWithTorques(NoForces):
    " ""This class applies constant forces on the endpoint nodes.
    " ""def __init__(self, end_force, ramp_up_time=0.0):
        "''"Parameters
        ----------
        start_force: numpy.ndarray
            2D (dim, 1) array containing data with 'float' type.
            Force applied to first node of the rod-like object.
        end_force: numpy.ndarray
            2D (dim, 1) array containing data with 'float' type.
            Force applied to last node of the rod-like object.
```

```
ramp_up_time: float
        Applied forces are ramped up until ramp up time.
    "" ""
    self.end_force = end_force
    assert ramp_up_time >= 0.0self.ramp_up_time = ramp_up_time
def apply_forces(self, system, time=0.0):
    factor = min(1.0, time / self. ramp_up_time)self.external_forces[..., -1] += self.end_force * factor
def apply_torques(self, system, time: np.float64 = 0.0):
    factor = min(1.0, time / self.randomup_time)arm\_length = system.length = 1director = system.director_collection[..., -1]
    self.external_torques[..., -1] += np.cross(
        [0.0, 0.0, 0.5 * arm_length], director @ self.end_force
    )
```
## <span id="page-61-0"></span>**3.18 Code Design: Mixin and Composition**

Elastica package follows Mixin and composition design patterns that may be unfamiliar to users. Here is a collection of references that introduce the package design.

### **3.18.1 References**

- [stackoverflow discussion on Mixin](https://stackoverflow.com/questions/533631/what-is-a-mixin-and-why-are-they-useful)
- [example of Mixin: python collections](https://docs.python.org/dev/library/collections.abc.html)

## <span id="page-61-1"></span>**3.19 Hackathon Readme**

**NCSA-NVIDIA AI Hackathon** held at the University of Illinois from March 7-8 2020.

### **3.19.1 Problem Statement**

The objective is to train a model to move a (cyber)-octopus with two soft arms and a head to reach a target location, and then grab an object. The octopus is modeled as an assembly of Cosserat rods and is activated by muscles surrounding its arms. Input to the mechanical model is the activation signals to the surrounding muscles, which causes it to contract, thus moving the arms. The output of the model comes from the octopus' environment. The mechanical model will be provided both for the octopus and its interaction with its environment. The goal is to find the correct muscle activation signals that make the octopus crawl to reach the target location and then make one arm to grab the object.

## **3.19.2 Progression of specific goals**

These goals build on each other, you need to successfully accomplish all prior goals to get credit for later goals.

- 1) Make octopus crawl towards some direction. (5 points)
- 2) Make your octopus crawl to the target location. (7.5 points)
- 3) Make octopus to move the object using its arms. (7.5 points)
- 4) Have your octopus grab the object by wrapping one arm around the object. (10 points)
- 5) Make your octopus return to its starting location with the object. (20 points)
- 6) Generalize your policy to perform these tasks for an arbitrarily located object. (50 points)

## **3.19.3 Problem Context**

Octopuses have flexible limbs made up of muscles with no internal bone structure. These limbs, know as muscular hydrostats, have an almost infinite number of degrees of freedom, allowing an octopus to perform complex actions with its arms, but also making them difficult to mathematically model. Attempts to model octopus arms are motivated not only by a desire to understand them biologically, but also to adapt their control ability and decision making processes to the rapidly developing field of soft robotics. We have developed a simulation package Elastica that models flexible 1-d rods, which can be used to represent octopus arms as a long, slender rod. We now want to learn methods for controlling these arms.

You are being provided with a model of an octopus that consists of two arms connected by a head. Each arm can be controlled independently. These arms are actuated through the contraction of muscles in the arms. This muscle activation produces a torque profile along the arm, resulting in movement of the arm. The arms interact with the ground through friction. Your goal is to teach the octopus to crawl towards an object, grab it, and bring it back to where the octopus started.

## **3.19.4 Controlling octopus arms with hierarchical basis functions**

For this problem, we abstract the activation of the octopus muscles to the generation of a torque profile defined by the activation of a set of hierarchical radial basis function. Here we are using Gaussian basis functions.

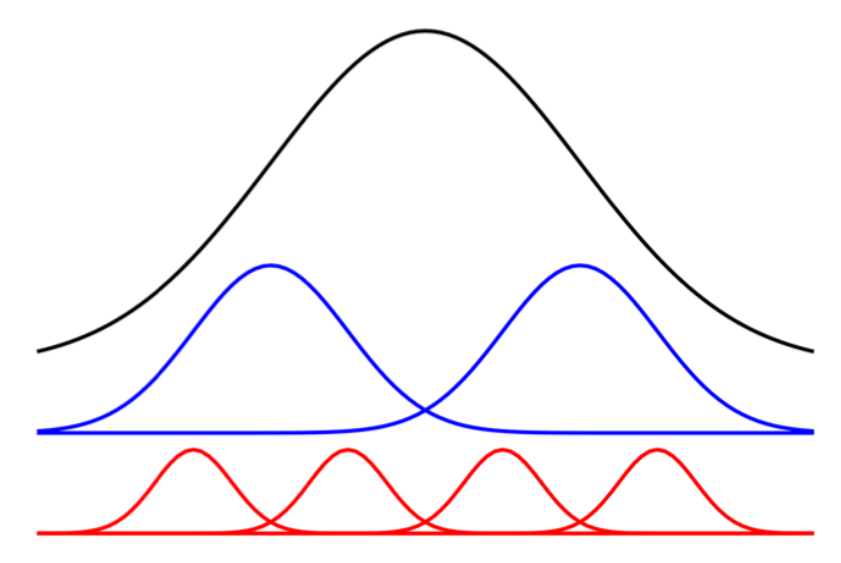

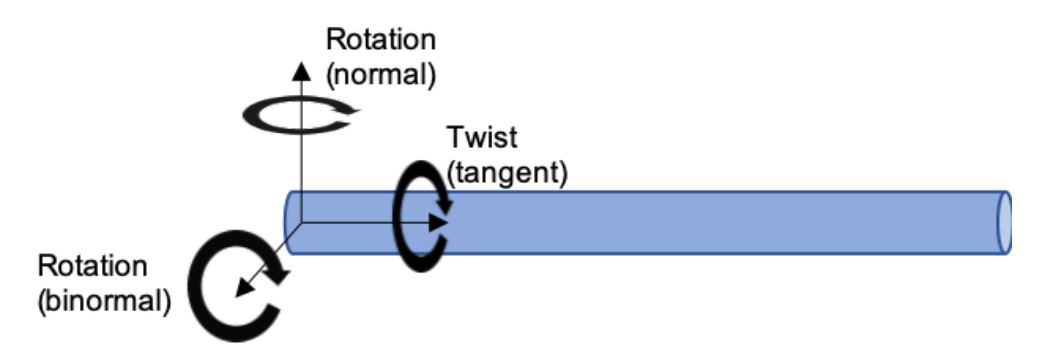

There are three levels of these basis functions, with 1 basis function in the first level, 2 in the second level and 4 in the third, leading to 7 basis functions in set. These levels have different maximum levels of activation. The lower levels have larger magnitudes than the higher levels, meaning they represent bulk motion of the rod while the higher levels allow finer control of the rod along the interval. In the code, the magnitude of each level will be fixed but you can choose the amount of activation at each level by setting the activation level between -1 and 1.

There are two bending modes (in the normal and binormal directions) and a twisting mode (in the tangent direction), so we define torques in these three different directions and independently for each arm. This yields six different sets of basis functions that can be activated for a total of 42 inputs.

## **3.19.5 Overview of provided Elastica code**

We are providing you the Elastica software package which is written in Python. Elastica simulates the dynamics and kinematics of 1-d slender rods. We have set up the model for you such that you do not need to worry about the details of the model, only the activation patterns of the muscle. In the provided examples/ArmWithBasisFunctions/ two\_arm\_octopus\_ai\_imp.py file you will import the Environment class which will define and setup the simulation.

Environment has three relevant functions:

- Environment.reset(self): setups and initializes the simulation environment. Call this prior to running any simulations.
- Environment.step(self, activation\_array\_list, time): takes one timestep for muscle activations defined in activation\_array\_list.
- Environment.post\_processing(self, filename\_video): Makes 3D video based on saved data from simulation. Requires ffmpeg.

We do not suggest changing Environment as it may cause unintended consequences to the simulation.

You will want to work within main() to interface with the simulations and develop your learning model. In main(), the first thing you need to define is the length of your simulation and initialize the environment. final\_time is the length of time that your simulation will run unless exited early. You want to give your octopus enough time to complete the task, but too much time will lead to excessively long simulation times.

```
# Set simulation final time
final_time = 10.0# Initialize the environment
target_position = np.array([-0.4, 0.0, 0.5])env = Environment(final_time, target_position, COLLECT_DATA_FOR_POSTPROCESSING=True)
total_steps, systems = env.reset()
```
With your system initialized, you are now ready to perform the simulation. To perform the simulation there are two steps:

- 1) Evaluate the reward function and define the basis function activations
- 2) Perform time step

There is also a user defined stopping condition. When met, this will immediately end the simulation. This can be useful to end the simulation if the octopus successfully complete the task early, or has a sufficiently low reward function that there is no point continuing the simulation.

```
for i_sim in tqdm(range(total_steps)):
    """ Learning loop """
   if i_sim % 200:
       """ Add your learning algorithm here to define activation """
       # This will be based on your observations of the system and
       # evaluation of your reward function.
       shearable_rod = systems[0]
      rigid_body = systems[1]
      reward = reward_function()activation = segment_activation_function()
    """ Perform time step """
    time, systems, done = env.step(activation, time)
    """ User defined condition to exit simulation loop """
   done = user_defined_condition_function(reward, systems, time)
   if done:
        break
```
The state of the octopus is available in shearable\_rod. The octopus consists of a series of 121 nodes. Nodes 0-49 relate to one arm, nodes 50-70 relate to the head, and nodes 71-120 relate to the second arm. shearable\_rod. position\_collection returns an array with entries relating to the position of each node. The state of the target object is available in rigid\_body.

It is important to properly define the activation function. It consists of a list of lists defining the activation of the two arms in each of the the three modes of deformation. The activation function should be a list with three entries for the three modes of deformation. Each of these entries is in turn a list with two entries, which are arrays of the basis function activations for the two arms.

```
activation = [
    [arm_1_normal, arm_2_normal], # activation in normal direction
    [arm_1_binormal, arm_2_binormal], # activation in binormal direction
    [arm_1_tangent, arm_2_tangent], # activation in tangent direction
    \mathbf l
```
Each activation array has 7 entries that relate to the activation of different basis functions. The ordering goes from the top level to the bottom level of the hierarchy. Each entry can vary from -1 to 1.

activation\_array[0] – One top level muscle segment activation\_array[1:3] – Two mid level muscle segment activation\_array[3:7] – Four bottom level muscle segment

## **3.19.6 A few practical notes**

- 1) To save a video of the octopus with Environment.post\_processing(), you need to install ffmeg. You can download and install it [here.](https://www.ffmpeg.org/)
- 2) The timestep size is set to 40 s. This is necessary to keep the simulation stable, however, you may not need to update your muscle activations that often. Varying the learning time step will change how often your octopus updates its behaviour.
- 3) There is a 15-20 second startup delay while the simulation is initialized. This is a one time cost whenever the Python script is run and resetting the simulation using .rest() does not incur this delay for subsequent simulations.
- 4) We suggest installing requirements.txt and optional-requirements.txt, to run Elastica without any problem.

## <span id="page-65-0"></span>**3.20 Indices and tables**

- genindex
- modindex
- search

## **PYTHON MODULE INDEX**

#### <span id="page-66-0"></span>e

elastica.\_calculus, [54](#page-57-1) elastica.\_linalg, [56](#page-59-0) elastica.\_rotations, [56](#page-59-1) elastica.boundary\_conditions, [37](#page-40-3) elastica.callback\_functions, [50](#page-53-4) elastica.external\_forces, [41](#page-44-3) elastica.interaction, [42](#page-45-2) elastica.joint, [47](#page-50-1) elastica.rigidbody.cylinder, [37](#page-40-4) elastica.rigidbody.rigid\_body, [37](#page-40-2) elastica.rigidbody.sphere, [37](#page-40-5) elastica.rod.cosserat\_rod. [30](#page-33-0) elastica.rod.knot\_theory, [33](#page-36-1) elastica.rod.rod\_base, [29](#page-32-2) elastica.timestepper.symplectic\_steppers, [51](#page-54-0) elastica.transformations, [54](#page-57-2) elastica.utils, [56](#page-59-2) elastica.wrappers.base\_system, [52](#page-55-0) elastica.wrappers.callbacks, [52](#page-55-1) elastica.wrappers.connections, [52](#page-55-2) elastica.wrappers.constraints, [53](#page-56-0) elastica.wrappers.forcing, [53](#page-56-1)

## **INDEX**

<span id="page-68-0"></span>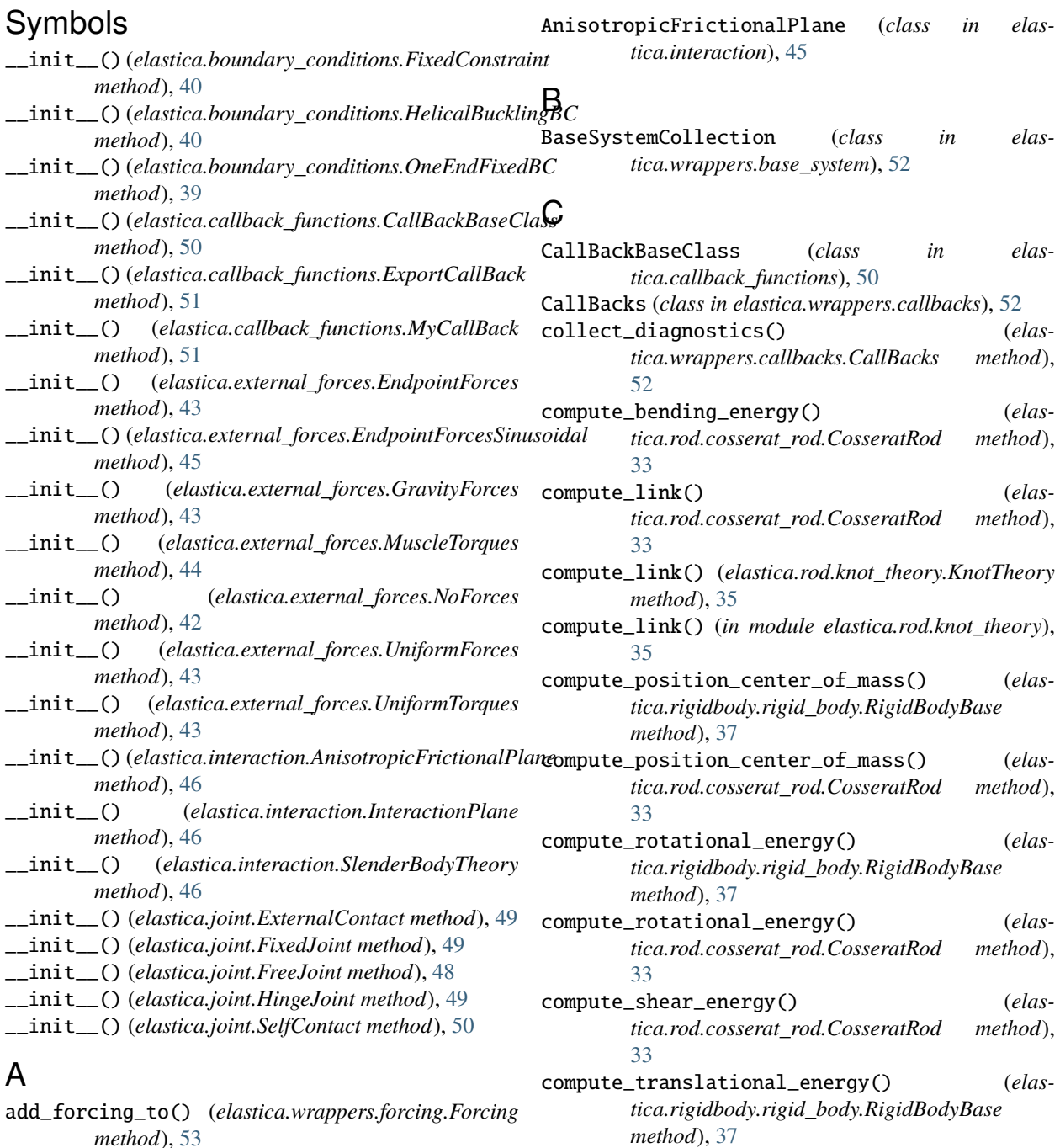

*method*), [53](#page-56-2)

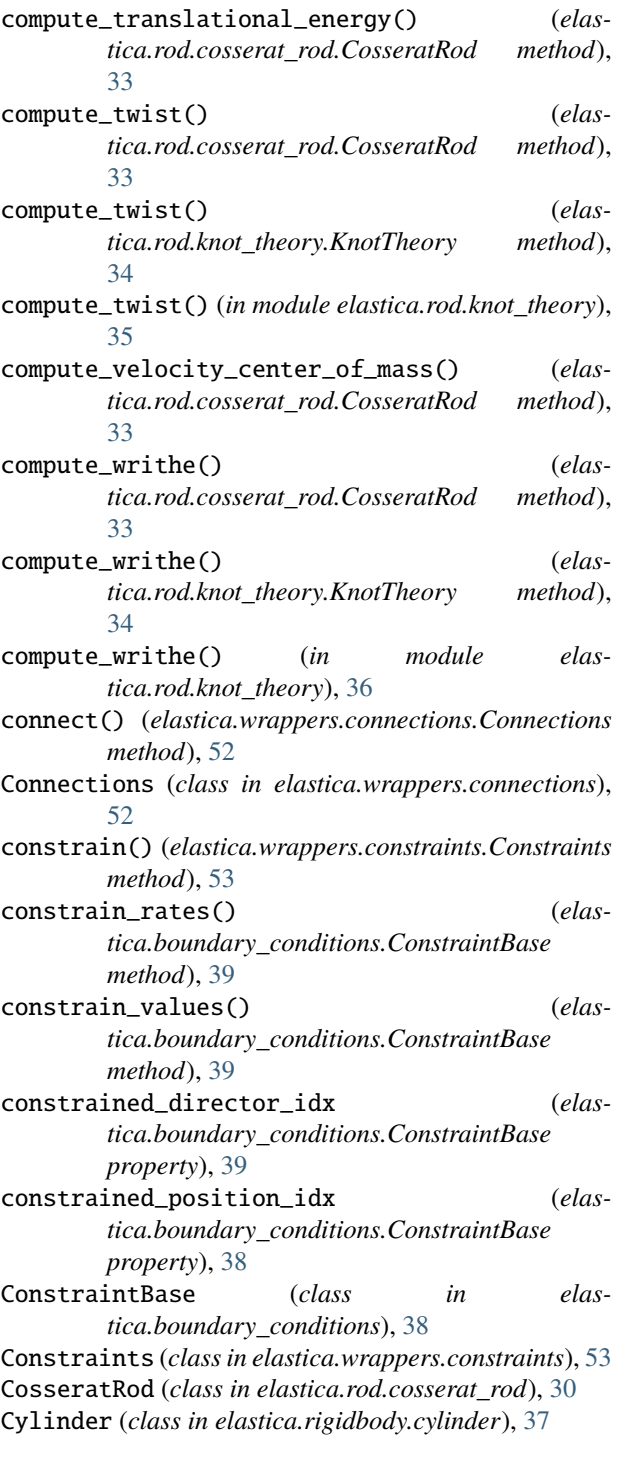

## D

difference\_kernel() (*in module elastica.\_calculus*), [55](#page-58-0) difference\_kernel\_for\_block\_structure() (*in module elastica.\_calculus*), [56](#page-59-3)

module, [54](#page-57-3) elastica.\_linalg module, [56](#page-59-3) elastica.\_rotations module, [56](#page-59-3) elastica.boundary\_conditions module, [37](#page-40-6) elastica.callback\_functions module, [50](#page-53-5) elastica.external\_forces module, [41](#page-44-4) elastica.interaction module, [42](#page-45-3) elastica.joint module, [47](#page-50-2) elastica.rigidbody.cylinder module, [37](#page-40-6) elastica.rigidbody.rigid\_body module, [37](#page-40-6) elastica.rigidbody.sphere module, [37](#page-40-6) elastica.rod.cosserat\_rod module, [30](#page-33-1) elastica.rod.knot\_theory module, [33](#page-36-2) elastica.rod.rod\_base module, [29](#page-32-4) elastica.timestepper.symplectic\_steppers module, [51](#page-54-2) elastica.transformations module, [54](#page-57-3) elastica.utils module, [56](#page-59-3) elastica.wrappers.base\_system module, [52](#page-55-3) elastica.wrappers.callbacks module, [52](#page-55-3) elastica.wrappers.connections module, [52](#page-55-3) elastica.wrappers.constraints module, [53](#page-56-2) elastica.wrappers.forcing module, [53](#page-56-2) EndpointForces (*class in elastica.external\_forces*), [42](#page-45-3) EndpointForcesSinusoidal (*class in elastica.external\_forces*), [44](#page-47-1) ExportCallBack (*class in elastica.callback\_functions*), [50](#page-53-5) ExternalContact (*class in elastica.joint*), [48](#page-51-2)

## F

finalize() (*elastica.wrappers.base\_system.BaseSystemCollection method*), [52](#page-55-3)

E

elastica.\_calculus

FixedConstraint (*class in elastica.boundary\_conditions*), [39](#page-42-3) FixedJoint (*class in elastica.joint*), [49](#page-52-2) Forcing (*class in elastica.wrappers.forcing*), [53](#page-56-2) FreeBC (*class in elastica.boundary\_conditions*), [39](#page-42-3) FreeJoint (*class in elastica.joint*), [48](#page-51-2) FreeRod (*class in elastica.boundary\_conditions*), [41](#page-44-4)

## G

GravityForces (*class in elastica.external\_forces*), [43](#page-46-4)

## H

HelicalBucklingBC (*class in elastica.boundary\_conditions*), [40](#page-43-1) HingeJoint (*class in elastica.joint*), [49](#page-52-2)

## I

InteractionPlane (*class in elastica.interaction*), [46](#page-49-2) inv\_skew\_symmetrize() (*in module elastica.transformations*), [54](#page-57-3) isqrt() (*in module elastica.utils*), [56](#page-59-3)

## K

KnotTheory (*class in elastica.rod.knot\_theory*), [33](#page-36-2) KnotTheoryCompatibleProtocol (*class in elastica.rod.knot\_theory*), [33](#page-36-2)

## L

levi\_civita\_tensor() (*in module elastica.\_linalg*), [56](#page-59-3)

## M

module elastica.\_calculus, [54](#page-57-3) elastica.\_linalg, [56](#page-59-3) elastica.\_rotations, [56](#page-59-3) elastica.boundary\_conditions, [37](#page-40-6) elastica.callback\_functions, [50](#page-53-5) elastica.external forces. [41](#page-44-4) elastica.interaction, [42](#page-45-3) elastica.joint, [47](#page-50-2) elastica.rigidbody.cylinder, [37](#page-40-6) elastica.rigidbody.rigid\_body, [37](#page-40-6) elastica.rigidbody.sphere, [37](#page-40-6) elastica.rod.cosserat\_rod.[30](#page-33-1) elastica.rod.knot\_theory, [33](#page-36-2) elastica.rod.rod\_base, [29](#page-32-4) elastica.timestepper.symplectic\_steppers, [51](#page-54-2) elastica.transformations, [54](#page-57-3) elastica.utils, [56](#page-59-3) elastica.wrappers.base\_system, [52](#page-55-3) elastica.wrappers.callbacks, [52](#page-55-3)

elastica.wrappers.connections, [52](#page-55-3) elastica.wrappers.constraints, [53](#page-56-2) elastica.wrappers.forcing, [53](#page-56-2) MuscleTorques (*class in elastica.external\_forces*), [43](#page-46-4) MyCallBack (*class in elastica.callback\_functions*), [51](#page-54-2)

## N

NoForces (*class in elastica.external\_forces*), [42](#page-45-3)

## O

- OneEndFixedBC (*class in elastica.boundary\_conditions*), [39](#page-42-3) OneEndFixedRod (*class in elas-*
- *tica.boundary\_conditions*), [41](#page-44-4)

## P

PEFRL (*class in elastica.timestepper.symplectic\_steppers*), [51](#page-54-2) position\_average() (*in module elastica.\_calculus*), [54](#page-57-3) position\_difference\_kernel() (*in module elastica.\_calculus*), [54](#page-57-3) PositionVerlet (*class in elastica.timestepper.symplectic\_steppers*), [51](#page-54-2)

## $\Omega$

quadrature\_kernel() (*in module elastica.\_calculus*), [55](#page-58-0) quadrature\_kernel\_for\_block\_structure() (*in module elastica.\_calculus*), [55](#page-58-0)

## R

RigidBodyBase (*class in elastica.rigidbody.rigid\_body*), [37](#page-40-6) RodBase (*class in elastica.rod.rod\_base*), [29](#page-32-4) rotate() (*in module elastica.transformations*), [54](#page-57-3)

## S

SelfContact (*class in elastica.joint*), [50](#page-53-5) SlenderBodyTheory (*class in elastica.interaction*), [46](#page-49-2) Sphere (*class in elastica.rigidbody.sphere*), [37](#page-40-6) straight\_rod() (*elastica.rod.cosserat\_rod.CosseratRod class method*), [32](#page-35-0) system (*elastica.boundary\_conditions.ConstraintBase property*), [38](#page-41-2)

## $\cup$

UniformForces (*class in elastica.external\_forces*), [43](#page-46-4) UniformTorques (*class in elastica.external\_forces*), [43](#page-46-4)